# **Redmine - Defect #37688**

# **Move to modern authentication(OAuth 2.0) from IMAP for receiving email in Redmine.**

2022-09-19 19:14 - Raja Govindan

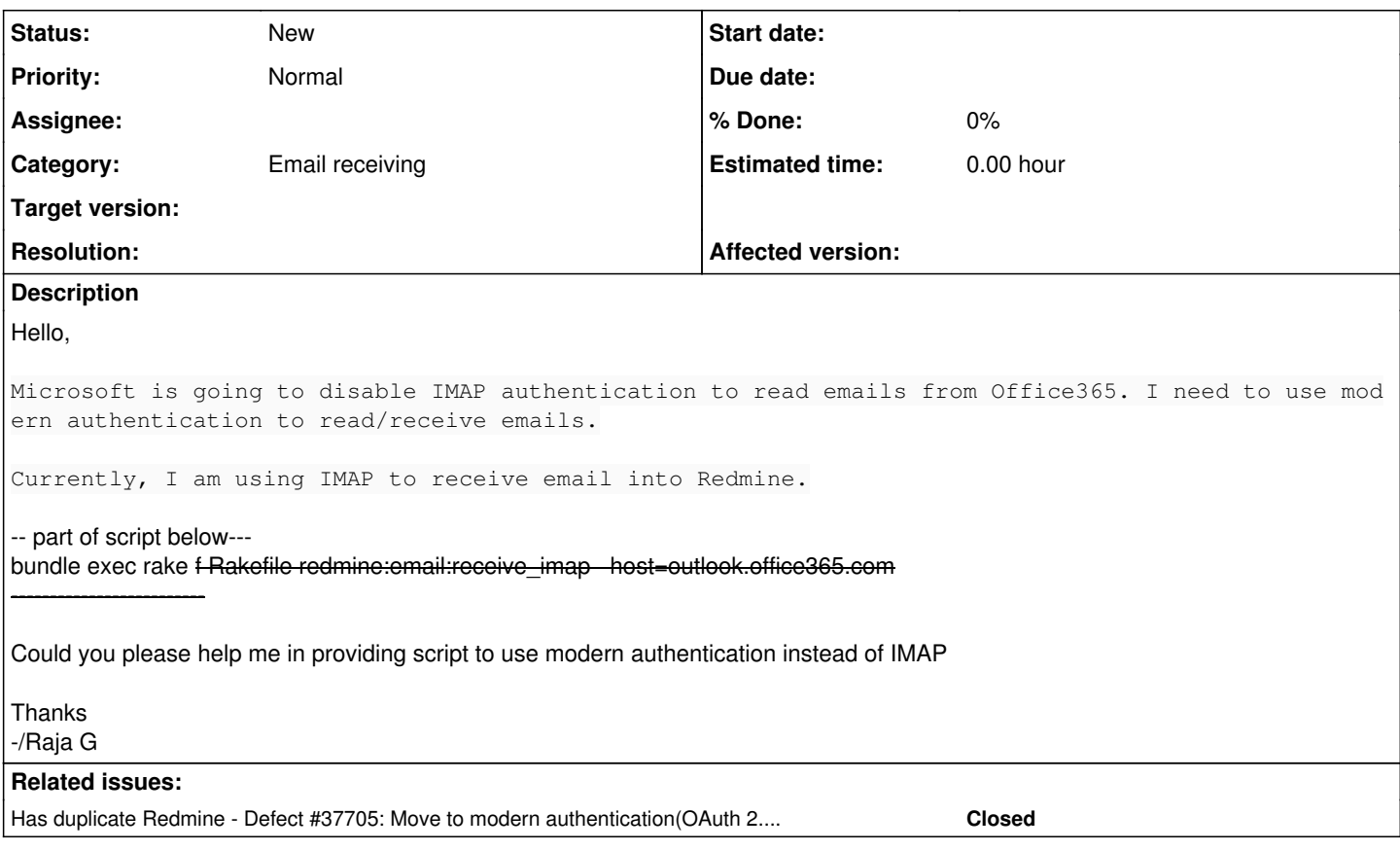

## **History**

## **#1 - 2022-09-21 14:39 - Pedro Mello**

the same goes for gmail. they disabled basic authentication in last May.

## **#2 - 2022-09-23 07:55 - Marius BĂLTEANU**

*- Has duplicate Defect #37705: Move to modern authentication(OAuth 2.0) from IMAP for receiving email in Redmine. added*

#### **#3 - 2022-09-25 19:56 - Ronald Glatz**

I have a same issue.

#### **#4 - 2022-09-25 21:35 - Gael Duret**

Hello All,

Same issue on our side, we are fetching email from our office365 account with IMAP. Any help will be welcome.

### Thanks

#### **#5 - 2022-09-26 16:48 - Howard Brown**

Same Here

Adding weight to this Query - Basic Auth is deprecated this weekend (ish - it's MS). Can re enable till end of year after that OP will have to be removed if not compliant.

Any idea as to whether this will be picked up or not?

#### **#6 - 2022-09-28 13:50 - Jesper Grann Laursen**

I have hotfixed lib/redmine/imap.rb with a fix to use xoauth2 when provided with a longer than 30 chars password.

```
require 'mail_xoauth2'
```

```
       if imap_options[:password].length > 30
               imap.authenticate('XOAUTH2', imap_options[:username], imap_options[:password])
       else
               imap.login(imap_options[:username], imap_options[:password]) unless imap_options[:username].nil?
       end
```
And then use the OAuth2 gem, to fetch a token from microsoft in cron script, which call 'rake redmine:email:receive\_imap' with the token as password.

It's just a quick fix, but it works for now.

## **#7 - 2022-09-28 14:52 - Howard Brown**

Hi Jesper

Firstly Thanks - This really helps.

Am I able to just swap out the library for a the new version (if so where do I get it) or do I need to do a full redmine update?

## **#8 - 2022-09-29 08:58 - Dennis Buehring**

Hi,

we just worked with RedmineUP to get OAuth with O365 working with the Helpdesk Plugin. No advertisement, but we had the same issue as Howard and wanted this to be done before anything is cut off by MS.

The plugin uses MS Graph from what i can see btw, not imap with with oauth.

### **#9 - 2022-09-30 15:12 - Howard Brown**

FYI

Upgraded Ruby to the latest version and installed the mail\_xoauth gem [https://rubygems.org/gems/mail\\_xoauth2](https://rubygems.org/gems/mail_xoauth2)

Built a quick script to get the Access token from MS and used the token as the password in rake task

All working successfully - Fantastic !

## **#10 - 2022-10-03 17:41 - Darren Cook**

Howard & Jester, this is great thank you.

Howard or Jester, would you share the quick script you built? And how often you scheduled it in cron?

(I'm scrambling to patch a server I am unfamiliar with, could use a leg up).

Thanks in advance!

## **#11 - 2022-10-03 17:54 - Howard Brown**

Hi Darren,

Update the lib/redmine/imap.rb code to the new script as per the above CR Install the OAuth2 gem onto the server

Script:

eval MSTOKEN=\$(curl -X POST -H 'Content-type: application/x-www-form-urlencoded' -d "client\_id=CLIENTID&scope=https://outlook.office.com/IMAP.AccessAsUser.All [https://outlook.office.com/User.Read&grant\\_type=password&username=EMAILADDRESS&password=PASSWORD&client\\_secret=CLIENTSECRET](https://outlook.office.com/User.Read&grant_type=password&username=EMAILADDRESS&password=PASSWORD&client_secret=CLIENTSECRET) <https://login.microsoftonline.com/DOMAIN/oauth2/v2.0/token>| jq '.access\_token')

openproject run bundle exec rake redmine:email:receive\_imap host='outlook.office365.com' username='EMAILADDRESS' password=\$MSTOKEN port=993 ssl=true allow\_override=type,project project=OPPROJECTNAME unknown\_user=accept no\_permission\_check=1

CronJob

\*/1 \* \* \* 1-5 sudo /home/Kempston/opraketask.sh

we run the script every time we process an email -> project using the rake task (every minute or so) Technically you need to renew the token every hour by deafult

### **#12 - 2022-10-04 11:12 - Howard Brown**

Hi Raja,

Deprecation of MS Basic Auth does not remove the use of IMAP, it just means the your IMPA will not be able to use basic auth going forward.

The method here allows you to add OAUTH to your IMAP to make it compliant.

It is simply a case of authenticating IMAP with and access token instead of a password.

<https://learn.microsoft.com/en-us/exchange/client-developer/legacy-protocols/how-to-authenticate-an-imap-pop-smtp-application-by-using-oauth>

Hope this helps

## **#13 - 2022-10-13 23:09 - mis org**

I am trying to follow Howard Brown instructions but not making any progress.

The instructions are not quite in details so they are hard to follow.

Is the script below is for this file? /home/Kempston/opraketask.sh

Script: eval MSTOKEN=\$(curl -X POST -H 'Content-type: application/x-www-form-urlencoded' -d "client\_id=CLIENTID&scope=https://outlook.office.com/IMAP.AccessAsUser.All [https://outlook.office.com/User.Read&grant\\_type=password&username=EMAILADDRESS&password=PASSWORD&client\\_secret=CLIENTSECRET](https://outlook.office.com/User.Read&grant_type=password&username=EMAILADDRESS&password=PASSWORD&client_secret=CLIENTSECRET) <https://login.microsoftonline.com/DOMAIN/oauth2/v2.0/token>| jq '.access\_token')

openproject run bundle exec rake redmine:email:receive\_imap host='outlook.office365.com' username='EMAILADDRESS' password=\$MSTOKEN port=993 ssl=true allow\_override=type,project project=OPPROJECTNAME unknown\_user=accept no\_permission\_check=1

Cron Job

\*/1 \* \* \* 1-5 sudo /home/Kempston/opraketask.sh

Running the script under cron gives this error under /var/log/cron

Oct 13 15:19:01 redmine-01 CROND<sup>[1478036](#page--1-0)</sup>: (root) CMDOUT (curl: no URL specified!) Oct 13 15:19:01 redmine-01 CROND[1478036](#page--1-0): (root) CMDOUT (curl: try 'curl --help' or 'curl --manual' for more information) Oct 13 15:19:01 redminic of OriOND<sup>[1478077](#page--1-0)</sup>: (root) CMD (sudo /opt/opraketask.sh) Oct 13 15:20:01 redmine-01 CROND<sup>[1478076](#page--1-0)</sup>: (root) CMDOUT (curl: no URL specified!) Oct 13 15:20:01 redmine-01 CROND[1478076](#page--1-0): (root) CMDOUT (curl: try 'curl --help' or 'curl --manual' for more information) Oct 13 15:21:01 redmine-01 CROND<sup>[1478116](#page--1-0)</sup>: (root) CMD (sudo /opt/opraketask.sh)

I tied running latest Redmine 5.0.3 running on Ubuntu 20.04 and also tried running under Redmine version 4.2.2 on Linux I have installed the OAuth2 gem as well.

[root@redmine-01 redmine-4.2.2]# ruby -v ruby 2.7.2p137 (2020-10-01 revision 5445e04352) [x86\_64-linux] [root@redmine-01 redmine-4.2.2]# rails -v Rails 5.2.6 [root@redmine-01 redmine-4.2.2]# gem -v 3.1.4

[root@redmine-01 redmine-4.2.2]# bundler -v Bundler version 2.2.25

[root@redmine-01 redmine-4.2.2]# passenger -v Phusion Passenger(R) 6.0.10

I have register my Redmine application under Azure AD using this links<https://blog.rebex.net/oauth2-office365-rebex-mail>

To get the Application (client) ID and also Redmine client secret ID.

#### **#14 - 2022-10-13 23:10 - mis org**

When I run the rake command I get the following error.

[root@redmine-01 redmine]# bundle exec rake redmine:email:receive\_imap RAILS\_ENV="production" host='outlook.office365.com' **username='**[redmine@ipc.org](mailto:redmine@ipc.org)**' password=\$MSTOKEN port=993 ssl=true allow\_override=type,project project=Test unknown\_user=accept no\_permission\_check=1 --trace**

- Invoke redmine:email:receive\_imap (first\_time)
- Invoke environment (first\_time)
- Execute environment
- Execute redmine:email:receive\_imap

```
rake aborted!
```
#### **LoadError: cannot load such file -- mail\_xoauth2**

/usr/local/rvm/gems/ruby-2.7.2/gems/activesupport-5.2.6/lib/active\_support/dependencies.rb:291:in `require' /usr/local/rvm/gems/ruby-2.7.2/gems/activesupport-5.2.6/lib/active\_support/dependencies.rb:291:in `block in require' /usr/local/rvm/gems/ruby-2.7.2/gems/activesupport-5.2.6/lib/active\_support/dependencies.rb:257:in `load\_dependency' /usr/local/rvm/gems/ruby-2.7.2/gems/activesupport-5.2.6/lib/active\_support/dependencies.rb:291:in `require' /var/www/redmine-4.2.2/lib/redmine/imap.rb:20:in `<top (required)>' /usr/local/rvm/gems/ruby-2.7.2/gems/activesupport-5.2.6/lib/active\_support/dependencies.rb:291:in `require' /usr/local/rvm/gems/ruby-2.7.2/gems/activesupport-5.2.6/lib/active\_support/dependencies.rb:291:in `block in require' /usr/local/rvm/gems/ruby-2.7.2/gems/activesupport-5.2.6/lib/active\_support/dependencies.rb:257:in `load\_dependency' /usr/local/rvm/gems/ruby-2.7.2/gems/activesupport-5.2.6/lib/active\_support/dependencies.rb:291:in `require' /usr/local/rvm/gems/ruby-2.7.2/gems/activesupport-5.2.6/lib/active\_support/dependencies.rb:378:in `block in require\_or\_load' /usr/local/rvm/gems/ruby-2.7.2/gems/activesupport-5.2.6/lib/active\_support/dependencies.rb:37:in `block in load\_interlock' /usr/local/rvm/gems/ruby-2.7.2/gems/activesupport-5.2.6/lib/active\_support/dependencies/interlock.rb:14:in `block in loading' /usr/local/rvm/gems/ruby-2.7.2/gems/activesupport-5.2.6/lib/active\_support/concurrency/share\_lock.rb:151:in `exclusive' /usr/local/rvm/gems/ruby-2.7.2/gems/activesupport-5.2.6/lib/active\_support/dependencies/interlock.rb:13:in `loading' /usr/local/rvm/gems/ruby-2.7.2/gems/activesupport-5.2.6/lib/active\_support/dependencies.rb:37:in `load\_interlock' /usr/local/rvm/gems/ruby-2.7.2/gems/activesupport-5.2.6/lib/active\_support/dependencies.rb:356:in `require\_or\_load' /usr/local/rvm/gems/ruby-2.7.2/gems/activesupport-5.2.6/lib/active\_support/dependencies.rb:510:in `load\_missing\_constant' /usr/local/rvm/gems/ruby-2.7.2/gems/activesupport-5.2.6/lib/active\_support/dependencies.rb:195:in `const\_missing' /var/www/redmine-4.2.2/lib/tasks/email.rake:121:in `block (4 levels) in <top (required)>' /var/www/redmine-4.2.2/app/models/mailer.rb:649:in `with\_synched\_deliveries' /var/www/redmine-4.2.2/lib/tasks/email.rake:120:in `block (3 levels) in <top (required)>' /usr/local/rvm/gems/ruby-2.7.2/gems/rake-13.0.6/lib/rake/task.rb:281:in `block in execute' /usr/local/rvm/gems/ruby-2.7.2/gems/rake-13.0.6/lib/rake/task.rb:281:in `each' /usr/local/rvm/gems/ruby-2.7.2/gems/rake-13.0.6/lib/rake/task.rb:281:in `execute' /usr/local/rvm/gems/ruby-2.7.2/gems/rake-13.0.6/lib/rake/task.rb:219:in `block in invoke\_with\_call\_chain' /usr/local/rvm/gems/ruby-2.7.2/gems/rake-13.0.6/lib/rake/task.rb:199:in `synchronize' /usr/local/rvm/gems/ruby-2.7.2/gems/rake-13.0.6/lib/rake/task.rb:199:in `invoke\_with\_call\_chain' /usr/local/rvm/gems/ruby-2.7.2/gems/rake-13.0.6/lib/rake/task.rb:188:in `invoke' /usr/local/rvm/gems/ruby-2.7.2/gems/rake-13.0.6/lib/rake/application.rb:160:in `invoke\_task' /usr/local/rvm/gems/ruby-2.7.2/gems/rake-13.0.6/lib/rake/application.rb:116:in `block (2 levels) in top\_level' /usr/local/rvm/gems/ruby-2.7.2/gems/rake-13.0.6/lib/rake/application.rb:116:in `each' /usr/local/rvm/gems/ruby-2.7.2/gems/rake-13.0.6/lib/rake/application.rb:116:in `block in top\_level' /usr/local/rvm/gems/ruby-2.7.2/gems/rake-13.0.6/lib/rake/application.rb:125:in `run\_with\_threads' /usr/local/rvm/gems/ruby-2.7.2/gems/rake-13.0.6/lib/rake/application.rb:110:in `top\_level' /usr/local/rvm/gems/ruby-2.7.2/gems/rake-13.0.6/lib/rake/application.rb:83:in `block in run' /usr/local/rvm/gems/ruby-2.7.2/gems/rake-13.0.6/lib/rake/application.rb:186:in `standard\_exception\_handling' /usr/local/rvm/gems/ruby-2.7.2/gems/rake-13.0.6/lib/rake/application.rb:80:in `run' /usr/local/rvm/gems/ruby-2.7.2/gems/rake-13.0.6/exe/rake:27:in `<top (required)>' /usr/local/rvm/gems/ruby-2.7.2/bin/rake:23:in `load' /usr/local/rvm/gems/ruby-2.7.2/bin/rake:23:in `<main>' /usr/local/rvm/gems/ruby-2.7.2/bin/ruby\_executable\_hooks:24:in `eval' /usr/local/rvm/gems/ruby-2.7.2/bin/ruby\_executable\_hooks:24:in `<main>' Tasks: TOP => redmine:email:receive\_imap [root@redmine-01 redmine]#

I have placed this code as decribed above in my lib/redmine/imap.rb

```
require 'mail_xoauth2'
if imap_options[:password].length > 30
                       imap.authenticate('XOAUTH2', imap_options[:username], imap_options[:password])
               else
                       imap.login(imap_options[:username], imap_options[:password]) unless imap_options[:username].nil?
              end
~
```
## **#15 - 2022-10-15 15:10 - Nicolas Metters**

#### There's a type with a quote missing after **client\_secret=CLIENTSECRET**

eval MSTOKEN=\$(curl -X POST -H 'Content-type: application/x-www-form-urlencoded' -d "client\_id=CLIENTID&scope= https://outlook.office.com/IMAP.AccessAsUser.All https://outlook.office.com/User.Read&grant\_type=password&user name=EMAILADDRESS&password=PASSWORD&client\_secret=CLIENTSECRET" https://login.microsoftonline.com/DOMAIN/oauth 2/v2.0/token | jq '.access\_token')

#### **#16 - 2022-10-15 15:13 - Nicolas Metters**

I'm also trying to get this working with either my current Redmine 4.1.1 or a new Redmine 5.0.2 but can't get the damn thing to connect. I ended up adding the gem in the Gemfile using the instruction from the mail\_xoauth2 website:

```
 gem 'mail_xoauth2', '~> 1.0', '>= 1.0.2'
```
and rebuilding the Redmine project after implementing the CR, it does retrieve the token but I always get "NO LOGIN".

I read that maybe the token needed to be encoded in base 64 or even encoded including the email username: as the "legacy-protocols/how-to-authenticate-an-imap-pop-smtp-application-by-using-oauth" microsoft documentation page.

#### Would it be the case here ?

If so, does anyone have a working script for a Ubuntu based system ?

Because I've tried :

- converting token to base 64

- including the token in a string with user as described in the documentation and converting the resulting string to base64

I've even looked at a couple of videos from the CodeWrecks channel wuere the guy seems to have it running but I guess I'm missing something (more of a text person that video...):

- How to connect to office 365 with IMAP protocol on behalf of a user keeping offline access
- How to connect to Office 365 with IMAP, Oauth2 and Client Credential Grant Flow

### **#17 - 2022-10-18 21:12 - Lars M.**

Since my company moved mailing from a self-hosted solution to O365, [Forwarding emails from your email server](https://www.redmine.org/projects/redmine/wiki/RedmineReceivingEmails#Forwarding-emails-from-your-email-server) has been broken.

In order to workaround the broken mail server *getmail6* is used to listen for incoming mails (using IMAP IDLE). The notes below may be missing some details - feel free to ask if something is not clear.

Since this redmine blocks posts containing many external links (see [#12495](https://www.redmine.org/issues/12495)), I had to post my solution in several edits.

# **OAuth2**

Getmail contains a helper to retrieve OAuth2 tokens: getmail-gmail-xoauth-tokens. As explained in [Using Configured Getmail6](https://www3.isi.edu/~johnh/OTHER/LINUX/OAUTH2/index.html) [getmail-gmail-xoauth-tokens](https://www3.isi.edu/~johnh/OTHER/LINUX/OAUTH2/index.html) a JSON file is needed. In our case the file is ~/.getmail/microsoft.json.

The xxx-id-big-uuid is a placeholder for the Application ID. The Application ID was created as explained in [-- How to create a Microsoft registration --](https://gitlab.com/muttmua/mutt/-/blob/master/contrib/mutt_oauth2.py.README#L184)

Citing [Using Configured Getmail6 getmail-gmail-xoauth-tokens](https://www3.isi.edu/~johnh/OTHER/LINUX/OAUTH2/index.html)

Start by running:

getmail-gmail-xoauth-tokens -i ~/.provider.json

It will print out a URL. Put that in your browser. Your browser will do 2FA (or not if you're already known) and then redirect to <http://localhost:10101/?code=xxx&session=yyy>This redirect will fail, BUT you can cut-and-paste the URL and extract the xxx part (the code) and enter that in the getmail-gmail-xoauth-tokens program. After you do this you should see an access\_token and a refresh\_token in your (now rewriten) JSON file.

In order to complete the initialization a link has to be opened in a Javascript capable browser on the same machine getmail-gmail-xoauth-tokens --init .getmail/microsoft.json is called. The script listens on localhost:8083 for the reply. If the link is opened on another machine, e.g. your workstation, the redirect fails.

Instead of cut and paste as suggested above, the content of ~/.getmail has been copied to the local workstation (using rsync). Then the initialization has been done there and the result synced back to Redmine VM.

To test, call:

getmail-gmail-xoauth-tokens ~/.getmail/microsoft.json

# **getmail**

The getmail files are in ~/.getmail. This is ~/.getmail/getmailrc:

```
[retriever]
type = SimpleIMAPSSLRetriever
server = outlook.office365.com
username = redmine@yourdomain.org
password_command = ("getmail-gmail-xoauth-tokens", "/home/youruser/.getmail/microsoft.json")
use xoauth2 = true
[destination]
type = MDA_external
path = /home/youruser/redmine/rdm-mailhandler.rb
arguments = ("--url=https://redmine.yourdomain.org", "--key-file=/home/redmine/ws-api-key.txt", 
"--certificate-bundle=/home/redmine/certs/cacert.pem")
#type = Maildir
#path = ~/Maildir/
[options]
```

```
read_all = false
```
#### For an explanation see [getmail documentation](https://getmail6.org/configuration.html).

For testing the [destination] section had been configured to deliver to ~/Maildir. Then to test, call:

getmail

Or to listen for incoming mails:

getmail --idle=INBOX

#### Getmail had been started with:

getmail --idle=INBOX 2>&1 | logger &

## **rdm-mailhandler.rb**

The script used for [Forwarding emails from your email server](https://www.redmine.org/projects/redmine/wiki/RedmineReceivingEmails#Forwarding-emails-from-your-email-server) has been downloaded from github (since our redmine runs in docker container):

wget https://raw.githubusercontent.com/redmine/redmine/master/extra/mail\_handler/rdm-mailhandler.rb

To test, call:

```
cat ~/Maildir/new/1666039927.M876038P68753Q0R69e97bf81b6e27bf.redmine | ./rdm-mailhandler.rb --url=https://red
mine.yourdomain.org --key-file=ws-api-key.txt --certificate-bundle=certs/cacert.pem
```
Where ~/Maildir/new/1666039927.M876038P68753Q0R69e97bf81b6e27bf.redmine is a mail you downloaded when testing getmail as explained above.

## **Cron**

Using crontab -e the line below has been added to the crontab:

@reboot getmail --idle=INBOX

It should start getmail on the next reboot, but I did not test it yet.

#### **#18 - 2022-10-19 23:00 - mis org**

Hello Lars M.

Thank you for this information,

I am trying to work on thia process, I got the first part working, this one.

root@redmine-03:~# **getmail-gmail-xoauth-tokens --init ~/.getmail/microsoft.json** Visit this url to obtain a verification code:

It gives me the redmine application client ID from Microsoft Registration and Do have the Redmine Application Client ID, Cliient Secret, Object ID and Directory(tenant) ID.

## **but the getmail part is NOT working for me, I have Redmine-5.0.3 running on Ubuntu 20.04 and our company is on Azure AD, Microsoft 365 admin center and Exchange on line as well.**

This is my getmail configutaion file: getmailrc

root@redmine-03:~/.config/getmail# more **getmailrc** [retriever] type = SimpleIMAPSSLRetriever server = outlook.office365.com username = [redmine@yourdomain.org](mailto:redmine@yourdomain.org) password\_command = ("getmail-gmail-xoauth-tokens", "/root/.getmail/microsoft.json") use  $xoauth2 = true$  $arguments = (" - log-errors", )$ 

[destination] type = MDA\_external path = /var/www/redmine-5.0.3/extra/mail\_handler/rdm-mailhandler.rb arguments = ("--url=https://redmine.ipc.org", "--key-file=/home/redmine/ws-api-key.txt", "--certificate-bundle=/home/redmine/certs/gd\_bundle-g2-g1.pem") #type = Maildir #path = ~/Maildir/

[options] read\_all = false

#### **#19 - 2022-10-19 23:02 - mis org**

No matter how I run it, I get the same error: getmailrc: operation error (External program error (getmail-gmail-xoauth-tokens exited with 1))

root@redmine-03:~/.config/getmail# **getmail --rcfile=getmailrc** getmail version 6.18.10 Copyright (C) 1998-2022 Charles Cazabon and others. Licensed under GNU GPL version 2. SimpleIMAPSSLRetriever:[redmine@yourdomain.org@](mailto:redmine@yourdomain.org)outlook.office365.com:993: **getmailrc: operation error (External program error (getmail-gmail-xoauth-tokens exited with 1))** 0 messages (0 bytes) retrieved, 0 skipped root@redmine-03:~/.config/getmail# **getmail**

getmail version 6.18.10 Copyright (C) 1998-2022 Charles Cazabon and others. Licensed under GNU GPL version 2. SimpleIMAPSSLRetriever:[redmine@yourdomain.org@](mailto:redmine@yourdomain.org)outlook.office365.com:993: **getmailrc: operation error (External program error (getmail-gmail-xoauth-tokens exited with 1))** 0 messages (0 bytes) retrieved, 0 skipped

root@redmine-03:~/.config/getmail# **getmail --idle=INBOX** getmail version 6.18.10 Copyright (C) 1998-2022 Charles Cazabon and others. Licensed under GNU GPL version 2. SimpleIMAPSSLRetriever:[redmine@yourdomain.org@](mailto:redmine@yourdomain.org)outlook.office365.com:993: **getmailrc: operation error (External program error (getmail-gmail-xoauth-tokens exited with 1))** 0 messages (0 bytes) retrieved, 0 skipped from SimpleIMAPSSLRetriever:[redmine@yourdomain.org@](mailto:redmine@yourdomain.org)outlook.office365.com:993 --idle given, but server does not support IDLE

Please advise,

Thank you for your time,

Arif

### **#20 - 2022-10-19 23:58 - Lars M.**

mis org wrote:

No matter how I run it, I get the same error: getmailrc: operation error (External program error (getmail-gmail-xoauth-tokens exited with 1))

Does getmail-gmail-xoauth-tokens work, if you call it directly? Like this:

getmail-gmail-xoauth-tokens /root/.getmail/microsoft.json

It should print the OAuth token on stdout and return 0. You can check the return value like this (immediately after running getmail-gmail-xoauth-tokens):

echo \$?

If it fails, does it print any error message?

#### **#21 - 2022-10-20 00:03 - Lars M.**

mis org wrote:

This is my getmail configutaion file: getmailrc

root@redmine-03:~/.config/getmail# more **getmailrc** [retriever]

...

username = redmine@ **yourdomain.org**

Is this a copy/paste error?

#### **#22 - 2022-10-20 19:00 - mis org**

Hello Lars M.

Thank you catching my mistake yourdomain.org in the getmailrc file, I have just fixed it, and when I run this command I get this error message.

root@redmine-03:~/.config/getmail# ls ltr /root/.getmail/microsoft.json -rw-r--r- 1 root root 540 Oct 18 22:40 /root/.getmail/microsoft.json

root@redmine-03:~/.config/getmail# **getmail-gmail-xoauth-tokens /root/.getmail/microsoft.json** Traceback (most recent call last): File "/usr/local/bin/getmail-gmail-xoauth-tokens", line 153, in <module> print("%s" % auth.token()) File "/usr/local/bin/getmail-gmail-xoauth-tokens", line 124, in token if time.time()  $>=$  self.data.get('expires\_at'): TypeError: '>=' not supported between instances of 'float' and 'NoneType' root@redmine-03:~/.config/getmail#

This is my python version on ubutu 20.04 redmine-02 Linux Server.

root@redmine-03:~/.config/getmail# python3 --version Python 3.8.10

root@redmine-03:~/.config/getmail# lsb\_release -a No LSB modules are available. Distributor ID: Ubuntu Description: Ubuntu 20.04.5 LTS<br>Release: 20.04 Release: Codename: focal root@redmine-03:~/.config/getmail#

## **#23 - 2022-10-21 00:36 - Lars M.**

mis org wrote:

root@redmine-03:~/.config/getmail# **getmail-gmail-xoauth-tokens /root/.getmail/microsoft.json** Traceback (most recent call last): File "/usr/local/bin/getmail-gmail-xoauth-tokens", line 153, in <module> print("%s" % auth.token()) File "/usr/local/bin/getmail-gmail-xoauth-tokens", line 124, in token if time.time() >= self.data.get('expires\_at'): TypeError: '>=' not supported between instances of 'float' and 'NoneType'

To me it looks like your microsoft.json is not valid. The error indicates that self.data.get('expires\_at') evaluates to 'NoneType'. I guess that your microsoft.json does not contain the field expires at. After getmail-gmail-xoauth-tokens --init ~/.getmail/microsoft.json the microsoft.json contains a line like this (I replaced sensitive information by <...>):

```
{"scope": "<m$url>/IMAP.AccessAsUser.All <m$url>/POP.AccessAsUser.All <m$url>/SMTP.Send offline_access", "user
": "mail@yourdomain.org", "client_id": "<your client id>", "client_secret": "", "token_uri": "m$url/oauth2/v2.
0/token", "auth_uri": "<m$url>/oauth2/v2.0/authorize", "redirect_uri": "http://localhost", "access_token": "<v
ery long token string>", "expires_at": 1666308614.85213, "refresh_token": "0.ATkA2_egoy_<very long token strin
\alpha<sup>"}</sup>
```
Please have a look into your microsoft.json. It should contain only one line looking similar to the line above. If it does not, then the initialization was not successful or you are not passing the initialized microsoft.json to getmail-gmail-xoauth-tokens.

### **#24 - 2022-10-21 01:52 - mis org**

Thank you so much for your assistance.

I created the microsoft.json file from the link you provided earlier.

This is your note from above with the link:

Getmail contains a helper to retrieve OAuth2 tokens: getmail-gmail-xoauth-tokens. As explained in Using Configured Getmail6 getmail-gmail-xoauth-tokens a JSON file is needed. In our case the file is ~/.getmail/microsoft.json.

[[[https://www3.isi.edu/~johnh/OTHER/LINUX/OAUTH2/index.html\]](https://www3.isi.edu/~johnh/OTHER/LINUX/OAUTH2/index.html)]

This is the microsoft.json file in the above link with <m\$url>/\*common\*/auth2/v2.0/authorize and <m\$url>/\*common\*/oauth2/v2.0/token for both auth uri & token uri

For Microsoft (O365), it will be:

{ "user": "[xxx-you@example.com"](mailto:xxx-you@example.com), "scope": "offline\_access <m\$url>/IMAP.AccessAsUser.All <m\$url>/POP.AccessAsUser.All <m\$url>m/SMTP.Send", "client\_id": "xxx-id-big-uuid", "client\_secret": "xxx-secret-big-charstring", "tenant": "common", "auth\_uri": "<m\$url>/common/oauth2/v2.0/authorize", "token\_uri": "<m\$url>/common/oauth2/v2.0/token", "redirect\_uri": "http://localhost:10101"

}

And This below is my microsoft.json file.

root@redmine-03:~/.getmail# more microsoft.json { "user": "[redmine@ipc.org"](mailto:redmine@ipc.org), "scope": "offline\_access <m\$url>/IMAP.AccessAsUser.All <m\$url>/POP.AccessAsUser.All <m\$url>/SMTP.Send", "client\_id": "b4xxxxxxx-xxxxxd99-exxxx4-45xx-8xx7-dxxxxxe113", "client\_secret": "UpZxx~u4xx2Ch.6-xxxxxd2h9LpNnkljtco4iaSi", "tenant": "common", "auth\_uri": "<m\$url>/common/oauth2/v2.0/authorize", "token\_uri": "<m\$url>/common/oauth2/v2.0/token", "redirect\_uri": "http://localhost:10101" }

Also if I use your line above for microsoft.json file, then where do I get this value for <very long token string>?

This is the value I got from Browser URL: is everything after code= and all the rest is my access\_token?

[http://localhost:8083/?code=0.AQ4ABr\\_Y2c9Ntku4sJ\\_bHAQOzJltQ7Qk7IBFh0fWOa7X4RMOAJs.AgABAAIAAAD--DLA3VO7QrddgJg7WevrAgDs\\_w](http://localhost:8083/?code=0.AQ4ABr_Y2c9Ntku4sJ_bHAQOzJltQ7Qk7IBFh0fWOa7X4RMOAJs.AgABAAIAAAD--DLA3VO7QrddgJg7WevrAgDs_wQA9P-BbnfKm5zIijVTHpluOP87oObyKpUbt1-paJVTL7Uq6vIHfEUwkUeq4FHBur2dqrfxhGo3RGfnsn-7-Qn6upwwWGK1r6_Qvghp2bLFMVNGZK781sWxhayMiL17ELOeTZuTH9daWHGoNUJqhfOhapXE1cr8GJjbjYz7oaJzgIegczbOOFG57lsDoI-DsAGNo6-52E7ZsS0YD4gLNG-oKweQy0IcdJ_mLaz4tcjajMdFUpRli0iCDMWo-7m6CTHzbHw42SUaKc1vkzxqu8ER1T8godSsH3pVRJ6oZJbPZNe8mzDktt5K9J12Ee-T4yBftiJ82mQAMARew4uOb7ierXbfoPHsm4dfW6UqhWRI6m9O9j9N6jioKF5oWncexQD68zahvJXtTj85nCJgrG3pSTRjT3wb9Ui0RZt-RbcBul9K-xamMQ5BYz-Wo7RHdwco21zwIMyuqPfBfKXjT_uITBiDrXuhYZB_OaCRu-DYTwZZ7bFYirWjjMvr5J3an5NogrOjwsKOvOvweuFf9opGuoERIzywmRx6Elyi9_PC3mfNVZZneiTLropPrNakT8GCxowUQzy6-ZX3tL80YuRf0HV8gj3dgIzPLh0m2loyVqCmU4AEZM7LqJWpc4_h6vGdFVi-EfAg4UF5u_OGtf2hYveTHGLvkc1zvEXrZjT9tnWNIRTBamE0ecgmiN2uT_drotbDkilcwtpaLB2_ho7iQwrqO_YvjEKPOSNzbwo&session_state=eb92c9b1-8dbc-4eef-be94-399f6c3f8d5f) [QA9P-BbnfKm5zIijVTHpluOP87oObyKpUbt1-paJVTL7Uq6vIHfEUwkUeq4FHBur2dqrfxhGo3RGfnsn-7-Qn6upwwWGK1r6\\_Qvghp2bLFMVNGZK781s](http://localhost:8083/?code=0.AQ4ABr_Y2c9Ntku4sJ_bHAQOzJltQ7Qk7IBFh0fWOa7X4RMOAJs.AgABAAIAAAD--DLA3VO7QrddgJg7WevrAgDs_wQA9P-BbnfKm5zIijVTHpluOP87oObyKpUbt1-paJVTL7Uq6vIHfEUwkUeq4FHBur2dqrfxhGo3RGfnsn-7-Qn6upwwWGK1r6_Qvghp2bLFMVNGZK781sWxhayMiL17ELOeTZuTH9daWHGoNUJqhfOhapXE1cr8GJjbjYz7oaJzgIegczbOOFG57lsDoI-DsAGNo6-52E7ZsS0YD4gLNG-oKweQy0IcdJ_mLaz4tcjajMdFUpRli0iCDMWo-7m6CTHzbHw42SUaKc1vkzxqu8ER1T8godSsH3pVRJ6oZJbPZNe8mzDktt5K9J12Ee-T4yBftiJ82mQAMARew4uOb7ierXbfoPHsm4dfW6UqhWRI6m9O9j9N6jioKF5oWncexQD68zahvJXtTj85nCJgrG3pSTRjT3wb9Ui0RZt-RbcBul9K-xamMQ5BYz-Wo7RHdwco21zwIMyuqPfBfKXjT_uITBiDrXuhYZB_OaCRu-DYTwZZ7bFYirWjjMvr5J3an5NogrOjwsKOvOvweuFf9opGuoERIzywmRx6Elyi9_PC3mfNVZZneiTLropPrNakT8GCxowUQzy6-ZX3tL80YuRf0HV8gj3dgIzPLh0m2loyVqCmU4AEZM7LqJWpc4_h6vGdFVi-EfAg4UF5u_OGtf2hYveTHGLvkc1zvEXrZjT9tnWNIRTBamE0ecgmiN2uT_drotbDkilcwtpaLB2_ho7iQwrqO_YvjEKPOSNzbwo&session_state=eb92c9b1-8dbc-4eef-be94-399f6c3f8d5f) [WxhayMiL17ELOeTZuTH9daWHGoNUJqhfOhapXE1cr8GJjbjYz7oaJzgIegczbOOFG57lsDoI-DsAGNo6-52E7ZsS0YD4gLNG-oKweQy0IcdJ\\_mLaz4t](http://localhost:8083/?code=0.AQ4ABr_Y2c9Ntku4sJ_bHAQOzJltQ7Qk7IBFh0fWOa7X4RMOAJs.AgABAAIAAAD--DLA3VO7QrddgJg7WevrAgDs_wQA9P-BbnfKm5zIijVTHpluOP87oObyKpUbt1-paJVTL7Uq6vIHfEUwkUeq4FHBur2dqrfxhGo3RGfnsn-7-Qn6upwwWGK1r6_Qvghp2bLFMVNGZK781sWxhayMiL17ELOeTZuTH9daWHGoNUJqhfOhapXE1cr8GJjbjYz7oaJzgIegczbOOFG57lsDoI-DsAGNo6-52E7ZsS0YD4gLNG-oKweQy0IcdJ_mLaz4tcjajMdFUpRli0iCDMWo-7m6CTHzbHw42SUaKc1vkzxqu8ER1T8godSsH3pVRJ6oZJbPZNe8mzDktt5K9J12Ee-T4yBftiJ82mQAMARew4uOb7ierXbfoPHsm4dfW6UqhWRI6m9O9j9N6jioKF5oWncexQD68zahvJXtTj85nCJgrG3pSTRjT3wb9Ui0RZt-RbcBul9K-xamMQ5BYz-Wo7RHdwco21zwIMyuqPfBfKXjT_uITBiDrXuhYZB_OaCRu-DYTwZZ7bFYirWjjMvr5J3an5NogrOjwsKOvOvweuFf9opGuoERIzywmRx6Elyi9_PC3mfNVZZneiTLropPrNakT8GCxowUQzy6-ZX3tL80YuRf0HV8gj3dgIzPLh0m2loyVqCmU4AEZM7LqJWpc4_h6vGdFVi-EfAg4UF5u_OGtf2hYveTHGLvkc1zvEXrZjT9tnWNIRTBamE0ecgmiN2uT_drotbDkilcwtpaLB2_ho7iQwrqO_YvjEKPOSNzbwo&session_state=eb92c9b1-8dbc-4eef-be94-399f6c3f8d5f) [cjajMdFUpRli0iCDMWo-7m6CTHzbHw42SUaKc1vkzxqu8ER1T8godSsH3pVRJ6oZJbPZNe8mzDktt5K9J12Ee-T4yBftiJ82mQAMARew4uOb7ierXbfo](http://localhost:8083/?code=0.AQ4ABr_Y2c9Ntku4sJ_bHAQOzJltQ7Qk7IBFh0fWOa7X4RMOAJs.AgABAAIAAAD--DLA3VO7QrddgJg7WevrAgDs_wQA9P-BbnfKm5zIijVTHpluOP87oObyKpUbt1-paJVTL7Uq6vIHfEUwkUeq4FHBur2dqrfxhGo3RGfnsn-7-Qn6upwwWGK1r6_Qvghp2bLFMVNGZK781sWxhayMiL17ELOeTZuTH9daWHGoNUJqhfOhapXE1cr8GJjbjYz7oaJzgIegczbOOFG57lsDoI-DsAGNo6-52E7ZsS0YD4gLNG-oKweQy0IcdJ_mLaz4tcjajMdFUpRli0iCDMWo-7m6CTHzbHw42SUaKc1vkzxqu8ER1T8godSsH3pVRJ6oZJbPZNe8mzDktt5K9J12Ee-T4yBftiJ82mQAMARew4uOb7ierXbfoPHsm4dfW6UqhWRI6m9O9j9N6jioKF5oWncexQD68zahvJXtTj85nCJgrG3pSTRjT3wb9Ui0RZt-RbcBul9K-xamMQ5BYz-Wo7RHdwco21zwIMyuqPfBfKXjT_uITBiDrXuhYZB_OaCRu-DYTwZZ7bFYirWjjMvr5J3an5NogrOjwsKOvOvweuFf9opGuoERIzywmRx6Elyi9_PC3mfNVZZneiTLropPrNakT8GCxowUQzy6-ZX3tL80YuRf0HV8gj3dgIzPLh0m2loyVqCmU4AEZM7LqJWpc4_h6vGdFVi-EfAg4UF5u_OGtf2hYveTHGLvkc1zvEXrZjT9tnWNIRTBamE0ecgmiN2uT_drotbDkilcwtpaLB2_ho7iQwrqO_YvjEKPOSNzbwo&session_state=eb92c9b1-8dbc-4eef-be94-399f6c3f8d5f) [PHsm4dfW6UqhWRI6m9O9j9N6jioKF5oWncexQD68zahvJXtTj85nCJgrG3pSTRjT3wb9Ui0RZt-RbcBul9K-xamMQ5BYz-Wo7RHdwco21zwIMyuqPfB](http://localhost:8083/?code=0.AQ4ABr_Y2c9Ntku4sJ_bHAQOzJltQ7Qk7IBFh0fWOa7X4RMOAJs.AgABAAIAAAD--DLA3VO7QrddgJg7WevrAgDs_wQA9P-BbnfKm5zIijVTHpluOP87oObyKpUbt1-paJVTL7Uq6vIHfEUwkUeq4FHBur2dqrfxhGo3RGfnsn-7-Qn6upwwWGK1r6_Qvghp2bLFMVNGZK781sWxhayMiL17ELOeTZuTH9daWHGoNUJqhfOhapXE1cr8GJjbjYz7oaJzgIegczbOOFG57lsDoI-DsAGNo6-52E7ZsS0YD4gLNG-oKweQy0IcdJ_mLaz4tcjajMdFUpRli0iCDMWo-7m6CTHzbHw42SUaKc1vkzxqu8ER1T8godSsH3pVRJ6oZJbPZNe8mzDktt5K9J12Ee-T4yBftiJ82mQAMARew4uOb7ierXbfoPHsm4dfW6UqhWRI6m9O9j9N6jioKF5oWncexQD68zahvJXtTj85nCJgrG3pSTRjT3wb9Ui0RZt-RbcBul9K-xamMQ5BYz-Wo7RHdwco21zwIMyuqPfBfKXjT_uITBiDrXuhYZB_OaCRu-DYTwZZ7bFYirWjjMvr5J3an5NogrOjwsKOvOvweuFf9opGuoERIzywmRx6Elyi9_PC3mfNVZZneiTLropPrNakT8GCxowUQzy6-ZX3tL80YuRf0HV8gj3dgIzPLh0m2loyVqCmU4AEZM7LqJWpc4_h6vGdFVi-EfAg4UF5u_OGtf2hYveTHGLvkc1zvEXrZjT9tnWNIRTBamE0ecgmiN2uT_drotbDkilcwtpaLB2_ho7iQwrqO_YvjEKPOSNzbwo&session_state=eb92c9b1-8dbc-4eef-be94-399f6c3f8d5f) [fKXjT\\_uITBiDrXuhYZB\\_OaCRu-DYTwZZ7bFYirWjjMvr5J3an5NogrOjwsKOvOvweuFf9opGuoERIzywmRx6Elyi9\\_PC3mfNVZZneiTLropPrNakT8GCx](http://localhost:8083/?code=0.AQ4ABr_Y2c9Ntku4sJ_bHAQOzJltQ7Qk7IBFh0fWOa7X4RMOAJs.AgABAAIAAAD--DLA3VO7QrddgJg7WevrAgDs_wQA9P-BbnfKm5zIijVTHpluOP87oObyKpUbt1-paJVTL7Uq6vIHfEUwkUeq4FHBur2dqrfxhGo3RGfnsn-7-Qn6upwwWGK1r6_Qvghp2bLFMVNGZK781sWxhayMiL17ELOeTZuTH9daWHGoNUJqhfOhapXE1cr8GJjbjYz7oaJzgIegczbOOFG57lsDoI-DsAGNo6-52E7ZsS0YD4gLNG-oKweQy0IcdJ_mLaz4tcjajMdFUpRli0iCDMWo-7m6CTHzbHw42SUaKc1vkzxqu8ER1T8godSsH3pVRJ6oZJbPZNe8mzDktt5K9J12Ee-T4yBftiJ82mQAMARew4uOb7ierXbfoPHsm4dfW6UqhWRI6m9O9j9N6jioKF5oWncexQD68zahvJXtTj85nCJgrG3pSTRjT3wb9Ui0RZt-RbcBul9K-xamMQ5BYz-Wo7RHdwco21zwIMyuqPfBfKXjT_uITBiDrXuhYZB_OaCRu-DYTwZZ7bFYirWjjMvr5J3an5NogrOjwsKOvOvweuFf9opGuoERIzywmRx6Elyi9_PC3mfNVZZneiTLropPrNakT8GCxowUQzy6-ZX3tL80YuRf0HV8gj3dgIzPLh0m2loyVqCmU4AEZM7LqJWpc4_h6vGdFVi-EfAg4UF5u_OGtf2hYveTHGLvkc1zvEXrZjT9tnWNIRTBamE0ecgmiN2uT_drotbDkilcwtpaLB2_ho7iQwrqO_YvjEKPOSNzbwo&session_state=eb92c9b1-8dbc-4eef-be94-399f6c3f8d5f) [owUQzy6-ZX3tL80YuRf0HV8gj3dgIzPLh0m2loyVqCmU4AEZM7LqJWpc4\\_h6vGdFVi-EfAg4UF5u\\_OGtf2hYveTHGLvkc1zvEXrZjT9tnWNIRTBamE0](http://localhost:8083/?code=0.AQ4ABr_Y2c9Ntku4sJ_bHAQOzJltQ7Qk7IBFh0fWOa7X4RMOAJs.AgABAAIAAAD--DLA3VO7QrddgJg7WevrAgDs_wQA9P-BbnfKm5zIijVTHpluOP87oObyKpUbt1-paJVTL7Uq6vIHfEUwkUeq4FHBur2dqrfxhGo3RGfnsn-7-Qn6upwwWGK1r6_Qvghp2bLFMVNGZK781sWxhayMiL17ELOeTZuTH9daWHGoNUJqhfOhapXE1cr8GJjbjYz7oaJzgIegczbOOFG57lsDoI-DsAGNo6-52E7ZsS0YD4gLNG-oKweQy0IcdJ_mLaz4tcjajMdFUpRli0iCDMWo-7m6CTHzbHw42SUaKc1vkzxqu8ER1T8godSsH3pVRJ6oZJbPZNe8mzDktt5K9J12Ee-T4yBftiJ82mQAMARew4uOb7ierXbfoPHsm4dfW6UqhWRI6m9O9j9N6jioKF5oWncexQD68zahvJXtTj85nCJgrG3pSTRjT3wb9Ui0RZt-RbcBul9K-xamMQ5BYz-Wo7RHdwco21zwIMyuqPfBfKXjT_uITBiDrXuhYZB_OaCRu-DYTwZZ7bFYirWjjMvr5J3an5NogrOjwsKOvOvweuFf9opGuoERIzywmRx6Elyi9_PC3mfNVZZneiTLropPrNakT8GCxowUQzy6-ZX3tL80YuRf0HV8gj3dgIzPLh0m2loyVqCmU4AEZM7LqJWpc4_h6vGdFVi-EfAg4UF5u_OGtf2hYveTHGLvkc1zvEXrZjT9tnWNIRTBamE0ecgmiN2uT_drotbDkilcwtpaLB2_ho7iQwrqO_YvjEKPOSNzbwo&session_state=eb92c9b1-8dbc-4eef-be94-399f6c3f8d5f) [ecgmiN2uT\\_drotbDkilcwtpaLB2\\_ho7iQwrqO\\_YvjEKPOSNzbwo&session\\_state=eb92c9b1-8dbc-4eef-be94-399f6c3f8d5f](http://localhost:8083/?code=0.AQ4ABr_Y2c9Ntku4sJ_bHAQOzJltQ7Qk7IBFh0fWOa7X4RMOAJs.AgABAAIAAAD--DLA3VO7QrddgJg7WevrAgDs_wQA9P-BbnfKm5zIijVTHpluOP87oObyKpUbt1-paJVTL7Uq6vIHfEUwkUeq4FHBur2dqrfxhGo3RGfnsn-7-Qn6upwwWGK1r6_Qvghp2bLFMVNGZK781sWxhayMiL17ELOeTZuTH9daWHGoNUJqhfOhapXE1cr8GJjbjYz7oaJzgIegczbOOFG57lsDoI-DsAGNo6-52E7ZsS0YD4gLNG-oKweQy0IcdJ_mLaz4tcjajMdFUpRli0iCDMWo-7m6CTHzbHw42SUaKc1vkzxqu8ER1T8godSsH3pVRJ6oZJbPZNe8mzDktt5K9J12Ee-T4yBftiJ82mQAMARew4uOb7ierXbfoPHsm4dfW6UqhWRI6m9O9j9N6jioKF5oWncexQD68zahvJXtTj85nCJgrG3pSTRjT3wb9Ui0RZt-RbcBul9K-xamMQ5BYz-Wo7RHdwco21zwIMyuqPfBfKXjT_uITBiDrXuhYZB_OaCRu-DYTwZZ7bFYirWjjMvr5J3an5NogrOjwsKOvOvweuFf9opGuoERIzywmRx6Elyi9_PC3mfNVZZneiTLropPrNakT8GCxowUQzy6-ZX3tL80YuRf0HV8gj3dgIzPLh0m2loyVqCmU4AEZM7LqJWpc4_h6vGdFVi-EfAg4UF5u_OGtf2hYveTHGLvkc1zvEXrZjT9tnWNIRTBamE0ecgmiN2uT_drotbDkilcwtpaLB2_ho7iQwrqO_YvjEKPOSNzbwo&session_state=eb92c9b1-8dbc-4eef-be94-399f6c3f8d5f)

Thank you again,

### **#25 - 2022-10-21 09:16 - Lars M.**

mis org wrote:

And This below is my microsoft.json file.

root@redmine-03:~/.getmail# more microsoft.json { "user": "[redmine@ipc.org"](mailto:redmine@ipc.org), "scope": "offline\_access <m\$url>/IMAP.AccessAsUser.All <m\$url>/POP.AccessAsUser.All <m\$url>/SMTP.Send", "client\_id": "b4xxxxxxx-xxxxxd99-exxxx4-45xx-8xx7-dxxxxxe113", "client\_secret": "UpZxx~u4xx2Ch.6-xxxxxd2h9LpNnkljtco4iaSi", "tenant": "common", "auth\_uri": "<m\$url>/common/oauth2/v2.0/authorize", "token\_uri": "<m\$url>/common/oauth2/v2.0/token", "redirect\_uri": "http://localhost:10101" }

Why "redirect\_uri": "http://localhost:10101"? It should be: "redirect\_uri": "http://localhost:8083".

Also if I use your line above for microsoft.json file, then where do I get this value for <very long token string>?

This microsoft.json file is the result of a proper getmail-gmail-xoauth-tokens --init .... Let me explain:

1. you call getmail-gmail-xoauth-tokens with the --init parameter and the initial microsoft.json file and you get a link to login.microsoftonline.com

2. you open that link and put in your m\$ credentials

3. you are asked to grant getmail the permissions you specified before (as explained on [-- How to create a Microsoft registration --](https://gitlab.com/muttmua/mutt/-/blob/master/contrib/mutt_oauth2.py.README#L184))

4. login.microsoftonline.com will redirect you to http://localhost:8083 where getmail-gmail-xoauth-tokens is listening for m\$' answer

5. getmail-gmail-xoauth-tokens will convert the microsoft.json to a one-liner containing all tokens and expiration dates needed. It then looks like I explained in my last comment.

6. on subsequent calls of getmail-gmail-xoauth-tokens you pass this converted microsoft.json as parameter

This is the value I got from Browser URL: is everything after code= and all the rest is my access\_token?

[http://localhost:8083/?code=0.AQ4ABr\\_Y2c9Ntku4sJ\\_bHAQOzJltQ7Qk7IBFh0fWOa7X4RMOAJs.AgABAAIAAAD--DLA3VO7QrddgJg7WevrAg](http://localhost:8083/?code=0.AQ4ABr_Y2c9Ntku4sJ_bHAQOzJltQ7Qk7IBFh0fWOa7X4RMOAJs.AgABAAIAAAD--DLA3VO7QrddgJg7WevrAgDs_wQA9P-BbnfKm5zIijVTHpluOP87oObyKpUbt1-paJVTL7Uq6vIHfEUwkUeq4FHBur2dqrfxhGo3RGfnsn-7-Qn6upwwWGK1r6_Qvghp2bLFMVNGZK781sWxhayMiL17ELOeTZuTH9daWHGoNUJqhfOhapXE1cr8GJjbjYz7oaJzgIegczbOOFG57lsDoI-DsAGNo6-52E7ZsS0YD4gLNG-oKweQy0IcdJ_mLaz4tcjajMdFUpRli0iCDMWo-7m6CTHzbHw42SUaKc1vkzxqu8ER1T8godSsH3pVRJ6oZJbPZNe8mzDktt5K9J12Ee-T4yBftiJ82mQAMARew4uOb7ierXbfoPHsm4dfW6UqhWRI6m9O9j9N6jioKF5oWncexQD68zahvJXtTj85nCJgrG3pSTRjT3wb9Ui0RZt-RbcBul9K-xamMQ5BYz-Wo7RHdwco21zwIMyuqPfBfKXjT_uITBiDrXuhYZB_OaCRu-DYTwZZ7bFYirWjjMvr5J3an5NogrOjwsKOvOvweuFf9opGuoERIzywmRx6Elyi9_PC3mfNVZZneiTLropPrNakT8GCxowUQzy6-ZX3tL80YuRf0HV8gj3dgIzPLh0m2loyVqCmU4AEZM7LqJWpc4_h6vGdFVi-EfAg4UF5u_OGtf2hYveTHGLvkc1zvEXrZjT9tnWNIRTBamE0ecgmiN2uT_drotbDkilcwtpaLB2_ho7iQwrqO_YvjEKPOSNzbwo&session_state=eb92c9b1-8dbc-4eef-be94-399f6c3f8d5f) [Ds\\_wQA9P-BbnfKm5zIijVTHpluOP87oObyKpUbt1-paJVTL7Uq6vIHfEUwkUeq4FHBur2dqrfxhGo3RGfnsn-7-Qn6upwwWGK1r6\\_Qvghp2bLFMV](http://localhost:8083/?code=0.AQ4ABr_Y2c9Ntku4sJ_bHAQOzJltQ7Qk7IBFh0fWOa7X4RMOAJs.AgABAAIAAAD--DLA3VO7QrddgJg7WevrAgDs_wQA9P-BbnfKm5zIijVTHpluOP87oObyKpUbt1-paJVTL7Uq6vIHfEUwkUeq4FHBur2dqrfxhGo3RGfnsn-7-Qn6upwwWGK1r6_Qvghp2bLFMVNGZK781sWxhayMiL17ELOeTZuTH9daWHGoNUJqhfOhapXE1cr8GJjbjYz7oaJzgIegczbOOFG57lsDoI-DsAGNo6-52E7ZsS0YD4gLNG-oKweQy0IcdJ_mLaz4tcjajMdFUpRli0iCDMWo-7m6CTHzbHw42SUaKc1vkzxqu8ER1T8godSsH3pVRJ6oZJbPZNe8mzDktt5K9J12Ee-T4yBftiJ82mQAMARew4uOb7ierXbfoPHsm4dfW6UqhWRI6m9O9j9N6jioKF5oWncexQD68zahvJXtTj85nCJgrG3pSTRjT3wb9Ui0RZt-RbcBul9K-xamMQ5BYz-Wo7RHdwco21zwIMyuqPfBfKXjT_uITBiDrXuhYZB_OaCRu-DYTwZZ7bFYirWjjMvr5J3an5NogrOjwsKOvOvweuFf9opGuoERIzywmRx6Elyi9_PC3mfNVZZneiTLropPrNakT8GCxowUQzy6-ZX3tL80YuRf0HV8gj3dgIzPLh0m2loyVqCmU4AEZM7LqJWpc4_h6vGdFVi-EfAg4UF5u_OGtf2hYveTHGLvkc1zvEXrZjT9tnWNIRTBamE0ecgmiN2uT_drotbDkilcwtpaLB2_ho7iQwrqO_YvjEKPOSNzbwo&session_state=eb92c9b1-8dbc-4eef-be94-399f6c3f8d5f) [NGZK781sWxhayMiL17ELOeTZuTH9daWHGoNUJqhfOhapXE1cr8GJjbjYz7oaJzgIegczbOOFG57lsDoI-DsAGNo6-52E7ZsS0YD4gLNG-oKwe](http://localhost:8083/?code=0.AQ4ABr_Y2c9Ntku4sJ_bHAQOzJltQ7Qk7IBFh0fWOa7X4RMOAJs.AgABAAIAAAD--DLA3VO7QrddgJg7WevrAgDs_wQA9P-BbnfKm5zIijVTHpluOP87oObyKpUbt1-paJVTL7Uq6vIHfEUwkUeq4FHBur2dqrfxhGo3RGfnsn-7-Qn6upwwWGK1r6_Qvghp2bLFMVNGZK781sWxhayMiL17ELOeTZuTH9daWHGoNUJqhfOhapXE1cr8GJjbjYz7oaJzgIegczbOOFG57lsDoI-DsAGNo6-52E7ZsS0YD4gLNG-oKweQy0IcdJ_mLaz4tcjajMdFUpRli0iCDMWo-7m6CTHzbHw42SUaKc1vkzxqu8ER1T8godSsH3pVRJ6oZJbPZNe8mzDktt5K9J12Ee-T4yBftiJ82mQAMARew4uOb7ierXbfoPHsm4dfW6UqhWRI6m9O9j9N6jioKF5oWncexQD68zahvJXtTj85nCJgrG3pSTRjT3wb9Ui0RZt-RbcBul9K-xamMQ5BYz-Wo7RHdwco21zwIMyuqPfBfKXjT_uITBiDrXuhYZB_OaCRu-DYTwZZ7bFYirWjjMvr5J3an5NogrOjwsKOvOvweuFf9opGuoERIzywmRx6Elyi9_PC3mfNVZZneiTLropPrNakT8GCxowUQzy6-ZX3tL80YuRf0HV8gj3dgIzPLh0m2loyVqCmU4AEZM7LqJWpc4_h6vGdFVi-EfAg4UF5u_OGtf2hYveTHGLvkc1zvEXrZjT9tnWNIRTBamE0ecgmiN2uT_drotbDkilcwtpaLB2_ho7iQwrqO_YvjEKPOSNzbwo&session_state=eb92c9b1-8dbc-4eef-be94-399f6c3f8d5f) [Qy0IcdJ\\_mLaz4tcjajMdFUpRli0iCDMWo-7m6CTHzbHw42SUaKc1vkzxqu8ER1T8godSsH3pVRJ6oZJbPZNe8mzDktt5K9J12Ee-T4yBftiJ82mQA](http://localhost:8083/?code=0.AQ4ABr_Y2c9Ntku4sJ_bHAQOzJltQ7Qk7IBFh0fWOa7X4RMOAJs.AgABAAIAAAD--DLA3VO7QrddgJg7WevrAgDs_wQA9P-BbnfKm5zIijVTHpluOP87oObyKpUbt1-paJVTL7Uq6vIHfEUwkUeq4FHBur2dqrfxhGo3RGfnsn-7-Qn6upwwWGK1r6_Qvghp2bLFMVNGZK781sWxhayMiL17ELOeTZuTH9daWHGoNUJqhfOhapXE1cr8GJjbjYz7oaJzgIegczbOOFG57lsDoI-DsAGNo6-52E7ZsS0YD4gLNG-oKweQy0IcdJ_mLaz4tcjajMdFUpRli0iCDMWo-7m6CTHzbHw42SUaKc1vkzxqu8ER1T8godSsH3pVRJ6oZJbPZNe8mzDktt5K9J12Ee-T4yBftiJ82mQAMARew4uOb7ierXbfoPHsm4dfW6UqhWRI6m9O9j9N6jioKF5oWncexQD68zahvJXtTj85nCJgrG3pSTRjT3wb9Ui0RZt-RbcBul9K-xamMQ5BYz-Wo7RHdwco21zwIMyuqPfBfKXjT_uITBiDrXuhYZB_OaCRu-DYTwZZ7bFYirWjjMvr5J3an5NogrOjwsKOvOvweuFf9opGuoERIzywmRx6Elyi9_PC3mfNVZZneiTLropPrNakT8GCxowUQzy6-ZX3tL80YuRf0HV8gj3dgIzPLh0m2loyVqCmU4AEZM7LqJWpc4_h6vGdFVi-EfAg4UF5u_OGtf2hYveTHGLvkc1zvEXrZjT9tnWNIRTBamE0ecgmiN2uT_drotbDkilcwtpaLB2_ho7iQwrqO_YvjEKPOSNzbwo&session_state=eb92c9b1-8dbc-4eef-be94-399f6c3f8d5f) [MARew4uOb7ierXbfoPHsm4dfW6UqhWRI6m9O9j9N6jioKF5oWncexQD68zahvJXtTj85nCJgrG3pSTRjT3wb9Ui0RZt-RbcBul9K-xamMQ5BYz-](http://localhost:8083/?code=0.AQ4ABr_Y2c9Ntku4sJ_bHAQOzJltQ7Qk7IBFh0fWOa7X4RMOAJs.AgABAAIAAAD--DLA3VO7QrddgJg7WevrAgDs_wQA9P-BbnfKm5zIijVTHpluOP87oObyKpUbt1-paJVTL7Uq6vIHfEUwkUeq4FHBur2dqrfxhGo3RGfnsn-7-Qn6upwwWGK1r6_Qvghp2bLFMVNGZK781sWxhayMiL17ELOeTZuTH9daWHGoNUJqhfOhapXE1cr8GJjbjYz7oaJzgIegczbOOFG57lsDoI-DsAGNo6-52E7ZsS0YD4gLNG-oKweQy0IcdJ_mLaz4tcjajMdFUpRli0iCDMWo-7m6CTHzbHw42SUaKc1vkzxqu8ER1T8godSsH3pVRJ6oZJbPZNe8mzDktt5K9J12Ee-T4yBftiJ82mQAMARew4uOb7ierXbfoPHsm4dfW6UqhWRI6m9O9j9N6jioKF5oWncexQD68zahvJXtTj85nCJgrG3pSTRjT3wb9Ui0RZt-RbcBul9K-xamMQ5BYz-Wo7RHdwco21zwIMyuqPfBfKXjT_uITBiDrXuhYZB_OaCRu-DYTwZZ7bFYirWjjMvr5J3an5NogrOjwsKOvOvweuFf9opGuoERIzywmRx6Elyi9_PC3mfNVZZneiTLropPrNakT8GCxowUQzy6-ZX3tL80YuRf0HV8gj3dgIzPLh0m2loyVqCmU4AEZM7LqJWpc4_h6vGdFVi-EfAg4UF5u_OGtf2hYveTHGLvkc1zvEXrZjT9tnWNIRTBamE0ecgmiN2uT_drotbDkilcwtpaLB2_ho7iQwrqO_YvjEKPOSNzbwo&session_state=eb92c9b1-8dbc-4eef-be94-399f6c3f8d5f)[Wo7RHdwco21zwIMyuqPfBfKXjT\\_uITBiDrXuhYZB\\_OaCRu-DYTwZZ7bFYirWjjMvr5J3an5NogrOjwsKOvOvweuFf9opGuoERIzywmRx6Elyi9\\_P](http://localhost:8083/?code=0.AQ4ABr_Y2c9Ntku4sJ_bHAQOzJltQ7Qk7IBFh0fWOa7X4RMOAJs.AgABAAIAAAD--DLA3VO7QrddgJg7WevrAgDs_wQA9P-BbnfKm5zIijVTHpluOP87oObyKpUbt1-paJVTL7Uq6vIHfEUwkUeq4FHBur2dqrfxhGo3RGfnsn-7-Qn6upwwWGK1r6_Qvghp2bLFMVNGZK781sWxhayMiL17ELOeTZuTH9daWHGoNUJqhfOhapXE1cr8GJjbjYz7oaJzgIegczbOOFG57lsDoI-DsAGNo6-52E7ZsS0YD4gLNG-oKweQy0IcdJ_mLaz4tcjajMdFUpRli0iCDMWo-7m6CTHzbHw42SUaKc1vkzxqu8ER1T8godSsH3pVRJ6oZJbPZNe8mzDktt5K9J12Ee-T4yBftiJ82mQAMARew4uOb7ierXbfoPHsm4dfW6UqhWRI6m9O9j9N6jioKF5oWncexQD68zahvJXtTj85nCJgrG3pSTRjT3wb9Ui0RZt-RbcBul9K-xamMQ5BYz-Wo7RHdwco21zwIMyuqPfBfKXjT_uITBiDrXuhYZB_OaCRu-DYTwZZ7bFYirWjjMvr5J3an5NogrOjwsKOvOvweuFf9opGuoERIzywmRx6Elyi9_PC3mfNVZZneiTLropPrNakT8GCxowUQzy6-ZX3tL80YuRf0HV8gj3dgIzPLh0m2loyVqCmU4AEZM7LqJWpc4_h6vGdFVi-EfAg4UF5u_OGtf2hYveTHGLvkc1zvEXrZjT9tnWNIRTBamE0ecgmiN2uT_drotbDkilcwtpaLB2_ho7iQwrqO_YvjEKPOSNzbwo&session_state=eb92c9b1-8dbc-4eef-be94-399f6c3f8d5f) [C3mfNVZZneiTLropPrNakT8GCxowUQzy6-ZX3tL80YuRf0HV8gj3dgIzPLh0m2loyVqCmU4AEZM7LqJWpc4\\_h6vGdFVi-EfAg4UF5u\\_OGtf2hYve](http://localhost:8083/?code=0.AQ4ABr_Y2c9Ntku4sJ_bHAQOzJltQ7Qk7IBFh0fWOa7X4RMOAJs.AgABAAIAAAD--DLA3VO7QrddgJg7WevrAgDs_wQA9P-BbnfKm5zIijVTHpluOP87oObyKpUbt1-paJVTL7Uq6vIHfEUwkUeq4FHBur2dqrfxhGo3RGfnsn-7-Qn6upwwWGK1r6_Qvghp2bLFMVNGZK781sWxhayMiL17ELOeTZuTH9daWHGoNUJqhfOhapXE1cr8GJjbjYz7oaJzgIegczbOOFG57lsDoI-DsAGNo6-52E7ZsS0YD4gLNG-oKweQy0IcdJ_mLaz4tcjajMdFUpRli0iCDMWo-7m6CTHzbHw42SUaKc1vkzxqu8ER1T8godSsH3pVRJ6oZJbPZNe8mzDktt5K9J12Ee-T4yBftiJ82mQAMARew4uOb7ierXbfoPHsm4dfW6UqhWRI6m9O9j9N6jioKF5oWncexQD68zahvJXtTj85nCJgrG3pSTRjT3wb9Ui0RZt-RbcBul9K-xamMQ5BYz-Wo7RHdwco21zwIMyuqPfBfKXjT_uITBiDrXuhYZB_OaCRu-DYTwZZ7bFYirWjjMvr5J3an5NogrOjwsKOvOvweuFf9opGuoERIzywmRx6Elyi9_PC3mfNVZZneiTLropPrNakT8GCxowUQzy6-ZX3tL80YuRf0HV8gj3dgIzPLh0m2loyVqCmU4AEZM7LqJWpc4_h6vGdFVi-EfAg4UF5u_OGtf2hYveTHGLvkc1zvEXrZjT9tnWNIRTBamE0ecgmiN2uT_drotbDkilcwtpaLB2_ho7iQwrqO_YvjEKPOSNzbwo&session_state=eb92c9b1-8dbc-4eef-be94-399f6c3f8d5f) [THGLvkc1zvEXrZjT9tnWNIRTBamE0ecgmiN2uT\\_drotbDkilcwtpaLB2\\_ho7iQwrqO\\_YvjEKPOSNzbwo&session\\_state=eb92c9b1-8dbc-4eef-be94](http://localhost:8083/?code=0.AQ4ABr_Y2c9Ntku4sJ_bHAQOzJltQ7Qk7IBFh0fWOa7X4RMOAJs.AgABAAIAAAD--DLA3VO7QrddgJg7WevrAgDs_wQA9P-BbnfKm5zIijVTHpluOP87oObyKpUbt1-paJVTL7Uq6vIHfEUwkUeq4FHBur2dqrfxhGo3RGfnsn-7-Qn6upwwWGK1r6_Qvghp2bLFMVNGZK781sWxhayMiL17ELOeTZuTH9daWHGoNUJqhfOhapXE1cr8GJjbjYz7oaJzgIegczbOOFG57lsDoI-DsAGNo6-52E7ZsS0YD4gLNG-oKweQy0IcdJ_mLaz4tcjajMdFUpRli0iCDMWo-7m6CTHzbHw42SUaKc1vkzxqu8ER1T8godSsH3pVRJ6oZJbPZNe8mzDktt5K9J12Ee-T4yBftiJ82mQAMARew4uOb7ierXbfoPHsm4dfW6UqhWRI6m9O9j9N6jioKF5oWncexQD68zahvJXtTj85nCJgrG3pSTRjT3wb9Ui0RZt-RbcBul9K-xamMQ5BYz-Wo7RHdwco21zwIMyuqPfBfKXjT_uITBiDrXuhYZB_OaCRu-DYTwZZ7bFYirWjjMvr5J3an5NogrOjwsKOvOvweuFf9opGuoERIzywmRx6Elyi9_PC3mfNVZZneiTLropPrNakT8GCxowUQzy6-ZX3tL80YuRf0HV8gj3dgIzPLh0m2loyVqCmU4AEZM7LqJWpc4_h6vGdFVi-EfAg4UF5u_OGtf2hYveTHGLvkc1zvEXrZjT9tnWNIRTBamE0ecgmiN2uT_drotbDkilcwtpaLB2_ho7iQwrqO_YvjEKPOSNzbwo&session_state=eb92c9b1-8dbc-4eef-be94-399f6c3f8d5f) [-399f6c3f8d5f](http://localhost:8083/?code=0.AQ4ABr_Y2c9Ntku4sJ_bHAQOzJltQ7Qk7IBFh0fWOa7X4RMOAJs.AgABAAIAAAD--DLA3VO7QrddgJg7WevrAgDs_wQA9P-BbnfKm5zIijVTHpluOP87oObyKpUbt1-paJVTL7Uq6vIHfEUwkUeq4FHBur2dqrfxhGo3RGfnsn-7-Qn6upwwWGK1r6_Qvghp2bLFMVNGZK781sWxhayMiL17ELOeTZuTH9daWHGoNUJqhfOhapXE1cr8GJjbjYz7oaJzgIegczbOOFG57lsDoI-DsAGNo6-52E7ZsS0YD4gLNG-oKweQy0IcdJ_mLaz4tcjajMdFUpRli0iCDMWo-7m6CTHzbHw42SUaKc1vkzxqu8ER1T8godSsH3pVRJ6oZJbPZNe8mzDktt5K9J12Ee-T4yBftiJ82mQAMARew4uOb7ierXbfoPHsm4dfW6UqhWRI6m9O9j9N6jioKF5oWncexQD68zahvJXtTj85nCJgrG3pSTRjT3wb9Ui0RZt-RbcBul9K-xamMQ5BYz-Wo7RHdwco21zwIMyuqPfBfKXjT_uITBiDrXuhYZB_OaCRu-DYTwZZ7bFYirWjjMvr5J3an5NogrOjwsKOvOvweuFf9opGuoERIzywmRx6Elyi9_PC3mfNVZZneiTLropPrNakT8GCxowUQzy6-ZX3tL80YuRf0HV8gj3dgIzPLh0m2loyVqCmU4AEZM7LqJWpc4_h6vGdFVi-EfAg4UF5u_OGtf2hYveTHGLvkc1zvEXrZjT9tnWNIRTBamE0ecgmiN2uT_drotbDkilcwtpaLB2_ho7iQwrqO_YvjEKPOSNzbwo&session_state=eb92c9b1-8dbc-4eef-be94-399f6c3f8d5f)

This is the redirect link created by login.microsoftonline.com. As you can see the port is 8083 and **not** 10101. So please fix your initial microsoft.json and repeat:

getmail-gmail-xoauth-tokens --init /root/.getmail/microsoft.json

By the way. There is no need to do this as root user. Using root for tasks like this is strongly discouraged.

#### **#26 - 2022-10-21 15:16 - Patrizio Evangelist**

Nicolas Metters wrote:

There's a type with a quote missing after **client\_secret=CLIENTSECRET** [...]

What DOMAIN field should be replaced by exactly ?

#### **#27 - 2022-10-21 15:20 - Patrizio Evangelist**

I Receive no TOKEN from the CURL command so what could be possibly wrong ?

curl -X POST -H 'Content-type: application/x-www-form-urlencoded' -d "client\_id=XXXXXXXXXXXXXXXXXXXXXXXXXXXXXX XXXXXXXX&scope=https://outlook.office.com/IMAP.AccessAsUser.All https://outlook.office.com/User.Read&grant\_typ e=password&username=XXXXXXXXXX@XXXXXXXXXXX.XXX&password=XXXXXXXXXX&client\_secret=XXXXXXXXXXXXXXXXXXXXXXXXXXXXX XXXXXXXXXXXXXX" https://login.microsoftonline.com/DOMAIN/oauth2/v2.0/token | jq '.access\_token'

The result of the command is : NULL ...

What should I put instead of DOMAIN too ? is it the Tenant ID ?

#### **#28 - 2022-10-21 20:10 - mis org**

Hello Lars M.

We are having an issue that Microsoft is not accepting http for the redirect URI, and we do not know how to get the getmail-gmail-xoauth-tokens --init microsoft.json to listen on https.

We get this error on the redirect:

Sorry, but we're having trouble signing you in. AADSTS500117: The reply uri specified in the request isn't using a secure scheme.

Please advise? Thanks for your time,

### **#29 - 2022-10-21 20:16 - Lars M.**

mis org wrote:

Sorry, but we're having trouble signing you in. AADSTS500117: The reply uri specified in the request isn't using a secure scheme.

Can you please post the reply URI?

#### **#30 - 2022-10-21 21:50 - mis org**

Lars M.

It should be noted that getmail-gmail-xoauth-tokens only has localhost in it's verification URL , so using this exact url would not allow us to completed the verification because it was not running on our local machine. So we were modifying the URL to point to our server name instead of localhost.

Here is the reply URL below.

<http://redmine.ipc.org:8083>

### **#31 - 2022-10-21 21:57 - Lars M.**

mis org wrote:

It should be noted that getmail-gmail-xoauth-tokens only has localhost in it's verification URL , so using this exact url would not allow us to completed the verification because it was not running on our local machine. So we were modifying the URL to point to our server name instead of localhost.

#### <http://redmine.ipc.org:8083>

Um, yes. This does not work. As explained in my initial post. Here again, in more detail:

In order to complete the initialization the link login.microsoftonline.com has to be opened in a Javascript capable browser **on the same machine** getmail-gmail-xoauth-tokens --init .getmail/microsoft.json is called. The script listens on localhost:8083 for the reply. If the link is opened on another machine, e.g. your workstation, the redirect fails.

If your Redmine is running on a headless server and you cannot open the link to in a Javascript capable browser there are two ways to work around this issue:

A) Citing [Using Configured Getmail6 getmail-gmail-xoauth-tokens](https://www3.isi.edu/~johnh/OTHER/LINUX/OAUTH2/index.html)

Start by running:

getmail-gmail-xoauth-tokens -i ~/.provider.json

It will print out a URL. Put that in your browser. Your browser will do 2FA (or not if you're already known) and then redirect to <http://localhost:10101/?code=xxx&session=yyy>This redirect will fail, BUT you can cut-and-paste the URL and extract the xxx part (the code) and enter that in the getmail-gmail-xoauth-tokens program. After you do this you should see an access token and a refresh token in your (now rewriten) JSON file.

B) Instead of cut and paste as suggested in A), the content of ~/.getmail can been copied to the local workstation (e.g. using rsync). Then the initialization can been done on your local workstation and the result has to be synced back to the Redmine server (the complete ~/.getmail directory or at least the converted microsoft.json file).

I recommend to use workaround B because then it is less likely to have copy/paste errors. I did not try workaround A myself.

#### **#32 - 2022-10-22 00:43 - mis org**

Lars M.

Thank you for your help,

I am making progress, I had to install lite desktop for ubuntu 20.04 LTE on my Redmine server which comes with Firefox browser which is java based. So now when I got the code page in the localhost FireFox browser. I got this message returned in the local browser too: "Your json file is updated."

Now which section Do I have to place the code-xxx part in my getmail-gmail-xoauth-tokens file OR I do not have to anymore.

and what are the next steps to test "Issue creation via Email" for Redmine ?

Thank you Again for your Help.

:-)

#### **#33 - 2022-10-22 09:17 - Lars M.**

mis org wrote:

I got this message returned in the local browser too: "Your json file is updated."

This is good.

Now which section Do I have to place the code-xxx part in my getmail-gmail-xoauth-tokens file OR I do not have to anymore.

You do not have to do it. Have look into your microsoft.json. You should find the tokens and expires\_at fields as explained in <https://www.redmine.org/issues/37688#note-23>.

and what are the next steps to test "Issue creation via Email" for Redmine ?

Check if getmail-gmail-xoauth-tokens is working as explained in<https://www.redmine.org/issues/37688#note-20>

If it works, proceed with getmail as explained here: <https://www.redmine.org/issues/37688#getmail>

#### **#34 - 2022-10-22 10:46 - Nicolas Metters**

#### *- File portal-03-app-reg-02.png added*

Patrizio Evangelist wrote:

I Receive no TOKEN from the CURL command so what could be possibly wrong ?

[...]

The result of the command is : NULL ...

What should I put instead of DOMAIN too ? is it the Tenant ID ?

Once you declared your application in AzureAD: - in the "Overview" you will have the application client ID and Tenant

- in "Add a Redirect URI", enable the Token V2 URL and set up your URI

- in certificates and secret, add a client

**Beware**: if you don't note down the secret when it's shown at creation, you won't be able to retrieve it later. You'll be able to create oher additional clients but not recylcle the one you lost the secret for

Check out "How to connect to Office 365 with IMAP, Oauth2 and Client Credential Grant Flow" It both a Youtube video and an article. In the video, he show the Azure AD console and where he gets the information

### **#35 - 2022-10-22 10:49 - Nicolas Metters**

On a side note : because of a combination of factors, my company ended up purchasing a redmine Plugin that does manage OAuth token.

RedminUP's Helpdesk plugin, which has quite a good documentation: <https://www.redmineup.com/pages/help/helpdesk/setting-up-oauth-microsoft-outlook>

But it has limitation so I'll still be trying to implement an alternative solution

### **#36 - 2022-10-23 00:09 - mis org**

Hello Lars M.

My local browser does display "Your josn file is updated." buy my microsoft.json file never gets updated. I do have "expies\_at" string in the microsoft.json file.

Here is my microsoft.json file.

{"scope": "<m\$url>/IMAP.AccessAsUser.All <m\$url>/POP.AccessAsUser.All <m\$url>/SMTP.Send offline\_access", "user": ["redmine@ipc.org](mailto:redmine@ipc.org)", "client\_id": "b4436d99-ec24-4580-8747-d63xxxx7e113", "client\_secret": "UpZ8Q~u4xxxxx.6-SKm5rd2h9LpNnkljtco4iaSi", "token\_uri": "<m\$url>/common/oauth2/v2.0/token", "auth\_uri": "<m\$url>/common/oauth2/v2.0/authorize", "redirect\_uri": "http://localhost:8083", "expires\_at": 1728692358.00230}

Not sure what is wrong now, Once I put the whole string after this command getmail-gmail-xoauth-tokens -i ~/.provider.json in the server local browser, it does ask me to sign in with the redmine user and accept the permission, then it display in the server local browser, this message "Your josn file is updated."

but my microsoft.json file never gets update with token information ?

By the way under the Azure AD redmine registration application, my Client Secrets expires on 10/12/2024 and use this link <https://www.epochconverter.com/> to get my Epoch timestamp,

Epoch timestamp: 1728712061 Timestamp in milliseconds: 1728712061000

**Description** Expires Value Secret ID Redmine Client Secret 10/12/2024

This is message on the command line I get on the server.

redmine@redmine-03:~/.getmail\$ getmail-gmail-xoauth-tokens --init microsoft5.json

Visit this url to obtain a verification code:

<m\$url>/common/oauth2/v2.0/authorize?access\_type=offline&client\_id=b4436d99-ec24-4580-8747-d639aed7e113&prompt=consent&redirect\_uri=htt p%3A%2F%2Flocalhost%3A8083%2F&response\_type=code&scope=https%3A%2F%2Foutlook.office.com%2FIMAP.AccessAsUser.All%20https%3 A%2F%2Foutlook.office.com%2FPOP.AccessAsUser.All%20https%3A%2F%2Foutlook.office.com%2FSMTP.Send%20offline\_access

#### 127.0.0.1 - - [22/Oct/2022 18:02:53] "GET

/?code=0.AQ4ABr\_Y2c9Ntku4sJ\_bHAQOzJltQ7Qk7IBFh0fWOa7X4RMOAAA.AgABAAIAAAD--DLA3VO7QrddgJg7WevrAgDs\_wQA9P95XgqAHUk QgeTqis5JHF0erbT\_SPyD-ruRBpftwsvtkCvCCQJtI4TX4gK15Q7AV6RTbFL8nhM2WQUnTUqjQuFVSGoLyp0CbJkyUdITBN4u4mRgK\_skT8Vs4GeW ekuIX2M\_tCLaa\_hpWL\_Bkh\_ogiTzMH16oDaixa8Lka7B\_U\_pAFJ0\_NM6wajmQouxzyHVU3t6q38kU2GjF7c0mE7AEh3SKNHX5VIjbyiUjd43SmyDuY WbGeafH6T4TdqnNxeRwKkpT-ttM1E5VKTqRUcCJN45ukTHhET5\_f2qS8DAaV1Zzo464rNI67JEZA0iv0nRFv9IRwzpvcKJL-x7-QXICnqAG\_c7ERRV MxEAD0miLeyYwEs87ZzjRGITglkk8RefaKXPhvmoiY7hJqnPVkusCkXSxboi7KsNkMV5SJtRU2uQcr5FEcqSNBcF6wvZWcHYvpzZNJFrSb-mnKK1B3 kHzB5PLpShMXgFFTLxI3mNfpoQbMsILQ71cjRRUa8xC-RQXD\_dE6E4mFWDQ-xzAVy4bZKlheRZlyXIrGHynuBFmQif1tbUecIx13NrKzkgxWwfROG 5B1xC8Cq9We3mlrKt3LssYqQuFv8efryh9YUD9xQJsyfBuN\_O2msVI-UOfTZa1-GQ3yRzLMtu6UMfe47A5Acf8hNJRdpMz2XZdqLQ8pnrABeamRKMt-0foFOCURRi9UIMsr7z0LIzSPK0ehQ4M4SdALTucJsWK3wDpg&session\_state=dc2a43cd-8a4a-4653-9dad-cc9888f4ac91 HTTP/1.1" 200 -

Traceback (most recent call last): File "/usr/local/bin/getmail-gmail-xoauth-tokens", line 148, in <module> auth.init\_tokens(oauthd.oauth\_code,args.port) File "/usr/local/bin/getmail-gmail-xoauth-tokens", line 113, in init\_tokens  $d = self.get$  response(self.data['token\_uri'], params) File "/usr/local/bin/getmail-gmail-xoauth-tokens", line 93, in get response  $response = urllibrequest.utilopen(url, encoded).read()$ File "/usr/lib/python3.8/urllib/request.py", line 222, in urlopen return opener.open(url, data, timeout) File "/usr/lib/python3.8/urllib/request.py", line 531, in open response = meth(req, response) File "/usr/lib/python3.8/urllib/request.py", line 640, in http\_response response = self.parent.error( File "/usr/lib/python3.8/urllib/request.py", line 569, in error return self.\_call\_chain(\*args) File "/usr/lib/python3.8/urllib/request.py", line 502, in call chain  $result = func(*args)$ File "/usr/lib/python3.8/urllib/request.py", line 649, in http\_error\_default raise HTTPError(reg.full\_url, code, msg, hdrs, fp) urllib.error.HTTPError: HTTP Error 401: Unauthorized redmine@redmine-03:~/.getmail\$

Please advise?

Thank you for your time,

Arif

#### **#37 - 2022-10-23 23:23 - Lars M.**

mis org wrote:

Not sure what is wrong now, Once I put the whole string after this command getmail-gmail-xoauth-tokens -i ~/.provider.json in the server local browser, it does ask me to sign in with the redmine user and accept the permission, then it display in the server local browser, this message "Your josn file is updated."

This is the expected behavior.

This is message on the command line I get on the server.

redmine@redmine-03:~/.getmail\$ getmail-gmail-xoauth-tokens --init microsoft5.json

Above you referred to ~/.provider.json, here you use microsoft5.json. Are you sure you are using the right json file when testing?

urllib.error.HTTPError: HTTP Error 401: Unauthorized

I found this bug report concerning Error 401 with getmail-gmail-xoauth-tokens: <https://github.com/getmail6/getmail6/blob/master/docs/getmailrc-examples#L351>

Unfortunately there is not one final solution.

#issuecomment-1197663127 proposes that "client secret" in the JSON file may be wrong. I do not have a client secret in my file, so maybe that is why I did not hit this issue.

#issuecomment-1240561331 propose to remove "prompt=consent" from the URL. You could try this. But for me the URL worked with prompt=consent.

#issuecomment-1252243288 reports that he had this issue because of a mix of Python 3 and Pyhton 2 stuff. Maybe you should check your python setup as well.

Maybe you should re-check if your Azure settings conform to those explained here: <https://github.com/getmail6/getmail6/blob/master/docs/getmailrc-examples>

I found another bug report <https://github.com/getmail6/getmail6/issues/135>

...(I was getting "AADSTS700025: Client is public so neither 'client\_assertion' nor 'client\_secret' should be presented."). There should probably also be a mention that the app's redir should be added as web app, I had it added as "mobile and desktop application" ...

I am no expert on OAuth2 but maybe in case you do have a client secret for getmail, you have to register it as a web app, instead of mobile and desktop application (which is what I did and how it is explained for the mutt e-mail client).

#### **#38 - 2022-10-24 22:55 - mis org**

Lars M.

If I do not use client\_secret, then I get this message.

Traceback (most recent call last): File "/usr/local/bin/getmail-gmail-xoauth-tokens", line 148, in <module> auth.init\_tokens(oauthd.oauth\_code,args.port) File "/usr/local/bin/getmail-gmail-xoauth-tokens", line 108, in init\_tokens params = self.copy('user', 'client\_id', 'client\_secret') File "/usr/local/bin/getmail-gmail-xoauth-tokens", line 73, in copy  $data[k] = self.data[k]$ KeyError: 'client\_secret' redmine@redmine-03:~/.getmail\$

## **#39 - 2022-10-25 06:35 - mis org**

Lars M.

I think I finally got it working, I ended up registering a brand new application registration under Azure AD using this link below, so something was wrong with the old application that I think I registered under Azure AD.

<https://github.com/getmail6/getmail6/blob/master/docs/getmailrc-examples>

I was able to place the message from this command in to local browser, and it did pasted all three sections(access\_token, expires\_at, and refresh\_token) in the new microsoft6.json file

getmail-gmail-xoauth-tokens --init microsoft6.json

So the I was able to run this command and it did received 11 messages from [redmine@ipc.org](mailto:redmine@ipc.org) office 365 mailbox. but with this error. and I noticed it is appending the server name from the [retriever] section of getmailrc file. so username it is showing is as

[redmine@ipc.org](mailto:redmine@ipc.org)@outlook.office365.com:993:

Delivery error (command rdm-mailhandler.rb 23822 error (77, Request was denied by your Redmine server. Possible reasons: email is sent from an invalid email address or is missing some information.))

redmine@redmine-03:~/.getmail\$ getmail -r /home/redmine/.getmail/getmailrc

getmail version 6.18.10

Copyright (C) 1998-2022 Charles Cazabon and others. Licensed under GNU GPL version 2.

SimpleIMAPSSLRetriever:[redmine@ipc.org](mailto:redmine@ipc.org)@outlook.office365.com:993:

Delivery error (command rdm-mailhandler.rb 23822 error (77, Request was denied by your Redmine server. Possible reasons: email is sent from an invalid email address or is missing some information.))

msg 1/11 (39749 bytes), delivery error (command rdm-mailhandler.rb 23822 error (77, Request was denied by your Redmine server. Possible reasons: email is sent from an invalid email address or is missing some information.))

Delivery error (command rdm-mailhandler.rb 23824 error (77, Request was denied by your Redmine server. Possible reasons: email is sent from an invalid email address or is missing some information.))

msg 2/11 (60185 bytes), delivery error (command rdm-mailhandler.rb 23824 error (77, Request was denied by your Redmine server. Possible reasons: email is sent from an invalid email address or is missing some information.))

Delivery error (command rdm-mailhandler.rb 23826 error (77, Request was denied by your Redmine server. Possible reasons: email is sent from an invalid email address or is missing some information.))

msg 3/11 (162223 bytes), delivery error (command rdm-mailhandler.rb 23826 error (77, Request was denied by your Redmine server. Possible reasons: email is sent from an invalid email address or is missing some information.))

Delivery error (command rdm-mailhandler.rb 23828 error (77, Request was denied by your Redmine server. Possible reasons: email is sent from an invalid email address or is missing some information.))

Thank you so much for all the help you have provided.

Thanks again,

-Arif

## **#40 - 2022-10-25 08:26 - Lars M.**

mis org wrote:

If I do not use client\_secret, then I get this message.

Just for the record: When I wrote I do not have a client secret in my file, I meant I set it to the empty string, i.e. "client secret": "", and I do not have a client secret set in azure either.

### **#41 - 2022-10-25 08:28 - Lars M.**

mis org wrote:

Delivery error (command rdm-mailhandler.rb 23828 error (77, Request was denied by your Redmine server. Possible reasons: email is sent from an invalid email address or is missing some information.))

These error messages are from rdm-mailhandler.rb. Verify that your email content and sender are valid.

#### **#42 - 2022-10-25 15:49 - mis org**

Lars M.

Will check it out.

Also when I test sending messages to local MAILDIR, or any folder under /home/redmine/ user folder, it give me this message. (path: maildir subdirectory "/home/redmine/Maildir/\*cur\*" does not exist)

Not sure where it is adding **/cur** at the end of any folder path and tells me it is incorrect path?

#### redmine@redmine-03:~/.getmail\$ getmail

Configuration error: configuration file /home/redmine/.getmail/getmailrc incorrect (path: maildir subdirectory "/home/redmine/Maildir/cur" does not exist)

redmine@redmine-03:~/.getmail\$ getmail --idle=INBOX

Configuration error: configuration file /home/redmine/.getmail/getmailrc incorrect (path: maildir subdirectory "/home/redmine/Maildir/cur" does not exist)

### **#43 - 2022-10-25 17:58 - Lars M.**

mis org wrote:

Also when I test sending messages to local MAILDIR, or any folder under /home/redmine/ user folder, it give me this message. (path: maildir subdirectory "/home/redmine/Maildir/\*cur\*" does not exist)

Not sure where it is adding **/cur** at the end of any folder path and tells me it is incorrect path?

I did not mention it in my post, but it is documented in the [getmail documentation:](https://getmail6.org/configuration.html#destination-maildir)

The Maildir destination delivers to a qmail-style maildir. The maildir must already exist, and must contain all of the subdirectories required by the maildir format. getmail will not create the maildir if it does not exist. If you're not familiar with the maildir format, the requirements in a nutshell are: it must be a directory containing three writable subdirectories cur, new, and tmp, and they must all reside on the same filesystem.

#### **#44 - 2022-10-25 18:14 - mis org**

Lars M.

Thank you so much for explaining it,

Will test it out,

Thanks again,

-Arif

### **#45 - 2022-10-25 22:34 - mis org**

Lars. M.

What If I want to use different username, like [helpdesks@ipc.org](mailto:helpdesks@ipc.org) in different microsoft1.json file.

How can re-generate or re-initialize the (OAuth 2.0) token under different username in microsoft1.json (different .json file for different user)

getmail-gmail-xoauth-tokens --init microsoft1.json

This new username have proper access to redmine.

Thank you,

-Arif

### **#46 - 2022-10-25 23:04 - mis org**

Lars M.

When I try to initilize different .json file microsoft1.json with different username, I get this.

redmine@redmine-03:~/.getmail\$ getmail-gmail-xoauth-tokens --init microsoft1.json Traceback (most recent call last): File "/usr/local/bin/getmail-gmail-xoauth-tokens", line 140, in <module>  $auth = OAuth2(aras.tokenfile)$ File "/usr/local/bin/getmail-gmail-xoauth-tokens", line 68, in *init* self.data = json.load(f) File "/usr/lib/python3.8/json/\_\_init\_\_.py", line 293, in load return loads(fp.read(), File "/usr/lib/python3.8/json/\_\_init\_\_.py", line 357, in loads return \_default\_decoder.decode(s) File "/usr/lib/python3.8/json/decoder.py", line 337, in decode obj, end = self.raw\_decode(s,  $idx = w(s, 0)$ .end()) File "/usr/lib/python3.8/json/decoder.py", line 353, in raw\_decode obi, end = self.scan\_once(s,  $idx$ ) json.decoder.JSONDecodeError: Expecting property name enclosed in double quotes: line 9 column 1 (char 597) redmine@redmine-03:~/.getmail\$

## **#47 - 2022-10-26 19:24 - mis org**

Nicolas Metters wrote:

There's a type with a quote missing after **client\_secret=CLIENTSECRET** [...]

Hello,

I do get MSTOKEN, and I can do "echo MSTOKEN" and it displays the Token, but I get this message.

"Net::IMAP::BadResponseError: Command received in Invalid state."

#### redmine@redmine-03:/var/www/redmine\$ **echo \$MSTOKEN**

eyJ0eXAiOiJKV1QiLCJub25jZSI6IlJjYmhXSXE2bkJsMVkzUEpoZzZLX1V1eVhaTmxwcUlZZ1lNNjRoMGdxdnciLCJhbGciOiJSUzI1NiIsIng1dCI6IjJaU XBKM1VwYmpBWVhZR2FYRUpsOGxWMFRPSSIsImtpZCI6IjJaUXBKM1VwYmpBWVhZR2FYRUpsOGxWMFRPSSJ9.eyJhdWQiOiJodHRwczovL2 91dGxvb2sub2ZmaWNlLmNvbSIsImlzcyI6Imh0dHBzOi8vc3RzLndpbmRvd3MubmV0L2Q5ZDhiZjA2LTRkY2YtNGJiNi1iOGIwLTlmZGIxYzA0MGVjYy 8iLCJpYXQiOjE2NjY4MDQ1MzgsIm5iZiI6MTY2NjgwNDUzOCwiZXhwIjoxNjY2ODA4NTczLCJhY2N0IjowLCJhY3IiOiIxIiwiYWlvIjoiQVRRQXkvOFRB QUFBQzc5NzZWY2hYWk41Y29vRytlaXd0NUgvN2NuQ0VDZGs1NmpCWHdpRVYrbnhDYVFKUTUzSWhibjdIcXY1VE10VSIsImFtciI6WyJwd2QiXS wiYXBwX2Rpc3BsYXluYW1lIjoiZ2V0bWFpbDYtdG8tUmVkbWluZSIsImFwcGlkIjoiNDIyY2NmZjgtZDI3NS00NjRhLWEwMzktZjRjZDIxYmUxNjhiIiwiYX BwaWRhY3IiOiIxIiwiZW5mcG9saWRzIjpbXSwiZmFtaWx5X25hbWUiOiJkZXNrcyIsImdpdmVuX25hbWUiOiJoZWxwIiwiaXBhZGRyIjoiNTAuMjMyLjEz OS40MiIsIm5hbWUiOiJoZWxwIGRlc2tzIiwib2lkIjoiMWZhOWZmNjMtMjhmZi00OTUyLTlmZTQtNTViM2M2YWExYzQ4Iiwib25wcmVtX3NpZCI6IlMtMS 01LTIxLTEyMjA5NDU2NjItODYxNTY3NTAxLTgzOTUyMjExNS03MjYzOCIsInB1aWQiOiIxMDAzMjAwMjQyQTk1NkE2IiwicmgiOiIwLkFRNEFCcl9ZM mM5TnRrdTRzSl9iSEFRT3pBSUFBQUFBQVBFUHpnQUFBQUFBQUFBT0FHay4iLCJzY3AiOiJJTUFQLkFjY2Vzc0FzVXNlci5BbGwgUE9QLkFjY2V zc0FzVXNlci5BbGwgU01UUC5TZW5kIFVzZXIuUmVhZCIsInNpZCI6ImRjMGI5OTFkLWU1ODMtNGMyNy05OTM3LTQxYmM3ZjVmYzk3ZSIsInN1YiI 6ImxQbjRJNjRhT19lNEk2VmZRQ2t2dFNYRjE5Zm1GVFNSbzR0aWRCUWowWnciLCJ0aWQiOiJkOWQ4YmYwNi00ZGNmLTRiYjYtYjhiMC05ZmRi MWMwNDBlY2MiLCJ1bmlxdWVfbmFtZSI6ImhlbHBkZXNrc0BpcGMub3JnIiwidXBuIjoiaGVscGRlc2tzQGlwYy5vcmciLCJ1dGkiOiI4dlBMcGxSbVNVd XM5cmh6TVc0MEFBIiwidmVyIjoiMS4wIiwid2lkcyI6WyJiNzlmYmY0ZC0zZWY5LTQ2ODktODE0My03NmIxOTRlODU1MDkiXX0.ebPQyLmnBWROH pA8OeFTOt7ZHDVP277q1p7QMTuKDNjWV5qyZ9HHVSsdffHMBfKPmYWg1o\_dadUVXuaSPTIHv7fyQwXYxxjn60lUsMCQhSPnLnXXSUWkCUzSb WyUscvV2UXIy\_QIu8OmtOn2etABL-gOxZHuV5kMAB6lILu60KNyvrqUAV0T94UnPGwBFy4gsGDwMyPnBA4mQErSQozBghJuxoqwhvnn3xPgKc7O OF7HghXo3IWvBRvu5lC9ppOqd-DktmpTIOhbFWj5l5PEMM7M84-uWzVc2cwSXyaeOYBBkTrNitZ5gsUVtTL45gaw7ZmiJPLGwsyAB7g3puItCg redmine@redmine-03:/var/www/redmine\$ **bundle exec rake redmine:email:receive\_imap host='outlook.office365.com' username='** [helpdesks@ipc.org](mailto:helpdesks@ipc.org)**' password=\$MSTOKEN port=993 ssl=true allow\_override=type,project project=Test --trace**

- Invoke redmine:email:receive\_imap (first\_time)
- Invoke environment (first\_time)
- Execute environment
- Execute redmine:email:receive\_imap rake aborted!

Net::IMAP::BadResponseError: Command received in Invalid state. /var/lib/gems/2.7.0/gems/net-imap-0.2.3/lib/net/imap.rb:1247:in `get\_tagged\_response' /var/lib/gems/2.7.0/gems/net-imap-0.2.3/lib/net/imap.rb:1299:in `block in send\_command'

#### **#48 - 2022-10-26 22:04 - Lars M.**

What If I want to use different username, like [helpdesks@ipc.org](mailto:helpdesks@ipc.org) in different microsoft1.json file.

How can re-generate or re-initialize the (OAuth 2.0) token under different username in microsoft1.json (different .json file for different user)

getmail-gmail-xoauth-tokens --init microsoft1.json

This new username have proper access to redmine.

Please have a look at getmail's [commandline options](https://getmail6.org/configuration.html#running-commandline-options)

--rcfile=FILE or -rFILE — read getmail rc file FILE instead of the default.

You can run multiple instances of getmail each with its own rc-file in which you specify individual retriever configurations.

mis org wrote:

...

When I try to initilize different .json file microsoft1.json with different username, I get this.

redmine@redmine-03:~/.getmail\$ getmail-gmail-xoauth-tokens --init microsoft1.json

json.decoder.JSONDecodeError: Expecting property name enclosed in double quotes: line 9 column 1 (char 597)

I don't know the content of your JSON file but the error seems to indicate that you forgot double quotes in line 9.

#### **#49 - 2022-10-26 23:28 - Javier Martinez**

I've been following this thread, but how can I use getmail6 in Windows?

Lars M. wrote:

mis org wrote:

What If I want to use different username, like [helpdesks@ipc.org](mailto:helpdesks@ipc.org) in different microsoft1.json file.

How can re-generate or re-initialize the (OAuth 2.0) token under different username in microsoft1.json (different .json file for different user)

getmail-gmail-xoauth-tokens --init microsoft1.json

This new username have proper access to redmine.

Please have a look at getmail's [commandline options](https://getmail6.org/configuration.html#running-commandline-options)

--rcfile=FILE or -rFILE — read getmail rc file FILE instead of the default.

You can run multiple instances of getmail each with its own rc-file in which you specify individual retriever configurations.

mis org wrote:

...

When I try to initilize different .json file microsoft1.json with different username, I get this.

redmine@redmine-03:~/.getmail\$ getmail-gmail-xoauth-tokens --init microsoft1.json

json.decoder.JSONDecodeError: Expecting property name enclosed in double quotes: line 9 column 1 (char 597)

I don't know the content of your JSON file but the error seems to indicate that you forgot double quotes in line 9.

### **#50 - 2022-10-26 23:40 - Lars M.**

Javier Martinez wrote:

I've been following this thread, but how can I use getmail6 in Windows?

See: [Does getmail run on MS Windows?](https://getmail6.org/faq.html#faq-about-platforms-windows)

Good luck with it.

#### **#51 - 2022-10-26 23:48 - Javier Martinez**

Thanks! I'll check it up Lars M. wrote:

Javier Martinez wrote:

I've been following this thread, but how can I use getmail6 in Windows?

See: [Does getmail run on MS Windows?](https://getmail6.org/faq.html#faq-about-platforms-windows)

Good luck with it.

#### **#52 - 2022-10-27 10:53 - Yves Blatti**

Thanks to Lars M. for the clear guide.

I may just add one clarification for Office 365 :

- in your microsoft.json, the scope is defined as : "offline\_access<https://outlook.office.com/IMAP.AccessAsUser.All>

<https://outlook.office.com/POP.AccessAsUser.All> <https://outlook.office.com/SMTP.Send>"

- but on your Azure console, when you add API permissions (Microsoft Graph -> Delegated permissions), the namespaces do not match. example : <https://graph.microsoft.com/IMAP.AccessAsUser.All>

THIS IS NORMAL, don't try to change the scope in your microsoft.json, you will lose half a day on OAuth dark messages. (Dont' ask how I know...)

#### **#53 - 2022-10-27 17:59 - mis org**

Lars M.

Thank you for the information.

1. When you get the token like 3 days back, it adds all three sections(access\_token, expires\_at, and refresh\_token) in the new microsoft.json file, how do you when the token expires? I see this added in the microsoft.json file "expires\_at": 1666890534.3506174, How to auto renew the token ?

2. Once you run this command "getmail -r /home/redmine/.getmail/getmailrc", can you make it run all the time, even after a Ubuntu server reboot so it can auto process emails into Redmine.

getmail -r /home/redmine/.getmail/getmailrc **&** to run it in the background.

3. Does the email created has to be in certain format (Subject, Body) to be able to get process by getmail ?

I did sent a new email to [helpdesks@ipc.org](mailto:helpdesks@ipc.org) and then I run this command "getmail -r /home/redmine/.getmail/getmailrc", I get this message but I do see the new email showing up as issue in Redmine.

msg 16/17 (66528 bytes), delivery error (command rdm-mailhandler.rb 82444 error (77, Request was denied by your Redmine server. Possible reasons: email is sent from an invalid email address or is missing some information.))

Delivery error (command rdm-mailhandler.rb 82446 error (77, Request was denied by your Redmine server. Possible reasons: email is sent from an invalid email address or is missing some information.))

msg 17/17 (57668 bytes), delivery error (command rdm-mailhandler.rb 82446 error (77, Request was denied by your Redmine server. Possible reasons: email is sent from an invalid email address or is missing some information.))

14 messages (1181061 bytes) retrieved, 3 skipped

Thanks again.

#### **#54 - 2022-10-28 23:14 - Lars M.**

mis org wrote:

1. When you get the token like 3 days back, it adds all three sections(access\_token, expires\_at, and refresh\_token) in the new microsoft.json file, how do you when the token expires? I see this added in the microsoft.json file "expires\_at": 1666890534.3506174, How to auto renew the token ?

This is something I still have to find out. I am not familiar with OAuth2. Maybe it is possible to configure and use a client\_secret for this purpose? To best option is to ask this question in the getmail project.

2. Once you run this command "getmail -r /home/redmine/.getmail/getmailrc", can you make it run all the time, even after a Ubuntu server reboot so it can auto process emails into Redmine.

I explained a possible solution using [Cron.](https://www.redmine.org/issues/37688#Cron) But I did not test it yet, because I did not want to restart the VM. You could also start it as a system daemon.

3. Does the email created has to be in certain format (Subject, Body) to be able to get process by getmail ?

Yes, read the corresponding Redmine documentation: **Forwarding emails from your email server**. The errors are all from rdm-mailhandler.rb and have nothing to with getmail.

## **#55 - 2022-10-31 15:47 - Patrizio Evangelist**

Nicolas Metters wrote:

Patrizio Evangelist wrote:

I Receive no TOKEN from the CURL command so what could be possibly wrong ?

[...]

The result of the command is : NULL ...

What should I put instead of DOMAIN too ? is it the Tenant ID ?

Once you declared your application in AzureAD:

- in the "Overview" you will have the application client ID and Tenant

- in "Add a Redirect URI", enable the Token V2 URL and set up your URI

- in certificates and secret, add a client

**Beware**: if you don't note down the secret when it's shown at creation, you won't be able to retrieve it later. You'll be able to create oher additional clients but not recylcle the one you lost the secret for

Check out "How to connect to Office 365 with IMAP, Oauth2 and Client Credential Grant Flow" It both a Youtube video and an article. In the video, he show the Azure AD console and where he gets the information

Hi Nicolas,

First of all my Office 365 provider didn't authorise the access to this element : IMAP.AccessAsUser.All => This haver been fixed but the CURL script still not work :-(

Do you precisely know what element should be enabled on the AZURE configuration page to have IMAP working

A screenshot showing the list of all the required element should be fine, as well as the specific settings for each if there is some. My Office 365 support are totally not familiar with REDMINE settings so they can't really help, and I can't change the settings myself.

Is there eventually a possibility to work on that problem in private by email, and when it will work drop a complete how to here so other users knows what they precisely have to do...

Thanks for your support.

#### **#56 - 2022-11-01 07:45 - rony f**

Hi ,i also have this issue. my current bitnami version is bitnami 3.4.4.1. i'm using pop3 for receiving mail function .how can i fix this with termperarily solution ?many thanks.

## **#57 - 2022-11-01 14:33 - mis org**

Lars. M. Solution from Note 17. worked for me.

Using (OAuth 2.0) from IMAP to connect to office 365 mailbox using getmail6 on Linux Ubuntu 20.04 & Redmine 5.0.3.

<https://www.redmine.org/issues/37688#note-17>

Thanks,

-Arif

#### **#58 - 2022-11-03 03:51 - mis org**

Lars M.

Are you sending emails to redmine via a gmail user mailbox OR an Office 365 user mailbox ?

Sending email from outlook 365 to user (Office 365 user mailbox) to create issue using getmail,

Is there special format we have to use in the subject and body section of the email ? the reason I ask, some email message auto creates issue in redmine, but some DO NOT.

#### Please advise?

Thank you again for your time,

-Arif

#### **#59 - 2022-11-21 15:02 - Lars M.**

#### mis org wrote:

Are you sending emails to redmine via a gmail user mailbox OR an Office 365 user mailbox ?

#### Office 365 user mailbox

Sending email from outlook 365 to user (Office 365 user mailbox) to create issue using getmail,

Is there special format we have to use in the subject and body section of the email ? the reason I ask, some email message auto creates issue in redmine, but some DO NOT.

I think this is not an getmail issue. Please refer to the Redmine documentation on how to create issues by mail.

#### **#60 - 2022-11-22 12:40 - Lars M.**

Please note, getmail will quit if an error occurs also if the error is harmless and can be recovered by a simple reconnect. Please read the proposed solution in [Howto resume IDLE after error #147](https://github.com/getmail6/getmail6/issues/147) to solve this.

#### **#61 - 2022-11-25 13:05 - Je Pa**

Hey there!

I have the same issue than you and landed on your post trying to find a solution.

But before i can even do anything besides creating the files, i get an error.

which is that i can't even execute the first command "getmail-gmail-xoauth-tokens". here is the error i get with a normal command block (in french) : ...\getmail6\configuration\data>getmail-gmail-xoauth-tokens ~/.getmail/provider.json 'getmail-gmail-xoauth-tokens' n'est pas reconnu en tant que commande interne ou externe, un programme exécutable ou un fichier de commandes.

I can't even go further, would you know where's the problem?

#### **#62 - 2022-12-04 15:15 - Andrew Beam**

<https://github.com/beam/redmine-email-oauth> wokrs without Getmail PR welcomed

#### **#63 - 2022-12-20 13:45 - Julian Cookie**

what is the probability that this fix comes in a 4.2.x version of redmine? Or do I have to take care of it myself?

### **#64 - 2022-12-29 16:29 - Cubera Solutions**

I have done a commercial plugin for one of our customers, it works with 4.2 or 5.0 and is simple to use. Login in your configuration page with your Office 365 account.

If someone is interested to buy, contact me on [info@cauliflyer.com.](mailto:info@cauliflyer.com)

#### **#65 - 2023-01-01 15:24 - Ronald Glatz**

I believe that anyone who has reactivated basic authentication within the Microsoft deadline will have no problems at first, based on: <https://learn.microsoft.com/en-us/exchange/clients-and-mobile-in-exchange-online/deprecation-of-basic-authentication-exchange-online>.

### **#66 - 2023-01-05 00:30 - Paulius Bau**

Hi.

I found, tested and successfully deployed in production an easy workaround solution: [Email OAuth 2.0 Proxy](https://github.com/simonrob/email-oauth2-proxy) Of course, one still needs to set up Azure App with appropriate Microsoft Graph permissions, configure proxy server and go through MS mail account

activation process, but that's it. After deploying proxy server, Redmine was able to send and receive email through proxy via IMAP with basic authentication. No need for any Oauth2 stuff on Redmine side.

#### **#67 - 2023-01-16 16:40 - Ronald Glatz**

"Lars Method" works fine even with an older redmine:<https://www.redmine.org/issues/37688#note-17>. I used another server just to install getmail.

#### **#68 - 2023-01-18 13:36 - Julian Cookie**

Andrew Beam wrote:

<https://github.com/beam/redmine-email-oauth>wokrs without Getmail PR welcomed

This is the best solution in my opinion. Works perfectly. Fast implementation. Easier and more reliable than getmail. Excellent work!

#### **#69 - 2023-01-19 23:53 - Joe Golubic**

I've managed to configure sending and parsing received e-mails with OAuth2.0 proxy ([https://github.com/simonrob/email-oauth2-proxy\)](https://github.com/simonrob/email-oauth2-proxy).

It took some time but it works as a service.

Who is interested in this proxy and needs help, feel free to contact me on [mali.golub@gmail.com](mailto:mali.golub@gmail.com)

I would be more than happy to have this in some future standard Redmine installations.

#### **#70 - 2023-03-16 06:28 - Aria Kang**

Julian Cookie wrote:

Andrew Beam wrote:

<https://github.com/beam/redmine-email-oauth>wokrs without Getmail PR welcomed

This is the best solution in my opinion. Works perfectly. Fast implementation. Easier and more reliable than getmail. Excellent work!

#### Hi,

Could you share how to set redirect URL, Thanks!

### **#71 - 2023-03-16 15:13 - Julian Cookie**

Aria Kang wrote:

Julian Cookie wrote:

Andrew Beam wrote:

<https://github.com/beam/redmine-email-oauth>wokrs without Getmail PR welcomed

This is the best solution in my opinion. Works perfectly. Fast implementation. Easier and more reliable than getmail. Excellent work!

#### Hi,

Could you share how to set redirect URL, Thanks!

I don't know what you mean. Do you refer to the URL you get, after you logged in to your MS365 Account after you copy/pasted the URL of the rake redmine:email:o365\_oauth2\_init into your browser?

## **#72 - 2023-05-12 12:12 - Richard Hafenscher**

Andrew Beam wrote in [#note-62](#page--1-0):

<https://github.com/beam/redmine-email-oauth>wokrs without Getmail PR welcomed

Hey,

I also installed the OAuth2 patch provided by Andrew Beam in  $\frac{\mu_{\text{node}}}{2}$  on Redmine 4.2.7. Thanks for this!

The installation went quickly in a few steps and works pretty well. Only the installation guide is partially wrong and incomplete. So there were some hurdles, but succeed finally.

Many thanks.

### **#73 - 2023-05-23 13:49 - Kosko Pro**

Richard Hafenscher wrote in [#note-72:](#page--1-0)

Andrew Beam wrote in [#note-62](#page--1-0):

<https://github.com/beam/redmine-email-oauth>wokrs without Getmail PR welcomed

Hey,

I also installed the OAuth2 patch provided by Andrew Beam in [#note-62](#page--1-0) on Redmine 4.2.7. Thanks for this!

The installation went quickly in a few steps and works pretty well. Only the installation guide is partially wrong and incomplete. So there were some hurdles, but succeed finally.

Many thanks.

Hello, could you write instructions on how to install. I can't figure it out for the second day((...I will be very grateful I stopped at the moment: token\_file=/app/redmine/config/email\_oauth2 I can not understand where to get this file or how to create it?

#### **#74 - 2023-06-01 17:20 - Richard Hafenscher**

Hi,

I guess, you're talking about the init email account token rake command. I stuck at this point as well. The token-file is created by this command, it doesn't exist before.

Consider to state a path, where you have write privileges.

After firing up this command, it stays exciting, because the documentation is missing, what to do exactly then. The command gives you an URL back. Pick it and insert it into the browser. You get redirected. Copy the redirected address line now back into the console.

Then you can use the created token-file for authentication. Note that the user who is running the receive email command needs write privileges on the token-file for recurrent updates.

### **#75 - 2023-06-27 09:25 - Jonatan Rek**

If Anyone still interested i created Powershell App whitch can be deployed parall to container and use oficinall MS Graph API to Fetch email an pipe them to Redmine WS api.

<https://github.com/steelants/Redmine-O365> Hope it can help someone :)

If you have any wuestuion just rise github issue :)

#### **#76 - 2023-08-17 10:37 - Janeks Kamerovskis**

Andrew Beam wrote in [#note-62](#page--1-0):

<https://github.com/beam/redmine-email-oauth>wokrs without Getmail PR welcomed

It worked more succesfuly for me that method with getmail, but I stuck at the error:

Net::IMAP::BadResponseError: User is authenticated but not connected.

#### Already tried switch off IP6,

Checked/fixed this: <https://stackoverflow.com/questions/74318775/unable-to-access-the-shared-mailbox-after-authenticated-user-is-authenticated>

Yet no luck.

Anybody faced the same problem?

### **#77 - 2024-03-01 21:38 - arek m**

Andrew Beam wrote in **[#note-62](#page--1-0)**:

<https://github.com/beam/redmine-email-oauth>wokrs without Getmail PR welcomed

I'm trying to start this method. I can log in to mailbox but for each mail there is such error in log file:

MailHandler: an unexpected error occurred when receiving email: Access denied for user 'root'@'localhost' (usi ng password: NO)

any ideas?

## **#78 - 2024-09-28 20:18 - Andrei Melis**

Janeks Kamerovskis wrote in **#note-76**:

It worked more succesfuly for me that method with getmail, but I stuck at the error: Net::IMAP::BadResponseError: User is authenticated but not connected.

Anybody faced the same problem?

I am also stuck at "User is authenticated but not connected" error. [Janeks Kamerovskis](https://www.redmine.org/users/131846), have you been able to figure it out?

LE: I figured it out eventually. In my case, when validting the token code I was using a different O365 account (a domain admin) instead of the user actually configured in Redmine.

## **#79 - 2025-02-15 09:20 - Go MAEDA**

*- Category set to Email receiving*

#### **Files**

portal-03-app-reg-02.png 86.5 KB 2022-10-22 Nicolas Metters